Dell™ PowerVault™ MD1200 Storage Enclosures

# Getting Started With Your System

系统使用入门 Memulai Pengaktifan dengan Sistem Anda はじめに 시스템 시작 안내서

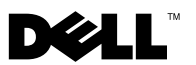

Dell™ PowerVault™ MD1200 Storage Enclosures

# Getting Started With Your System

Regulatory Model Series E03J

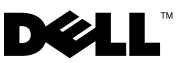

# Notes, Cautions, and Warnings

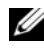

 $\mathscr{D}$  NOTE: A NOTE indicates important information that helps you make better use of your computer.

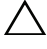

CAUTION: A CAUTION indicates potential damage to hardware or loss of data if instructions are not followed.

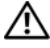

 $\bigwedge$  WARNING: A WARNING indicates a potential for property damage, personal injury, or death.

Regulatory Model Series E03J

**P/N G603M Rev. A00** August 2009 P/N G603M Rev. A009 P/N G603M Rev. A009 P/N G603M Rev. A009 P/N G603M Rev. A009 P/N G603M Rev. A00

\_\_\_\_\_\_\_\_\_\_\_\_\_\_\_\_\_\_\_\_ **Information in this document is subject to change without notice. © 2009 Dell Inc. All rights reserved.**

Reproduction of these materials in any manner whatsoever without the written permission of Dell Inc. is strictly forbidden.

Trademarks used in this text: *Dell*, the *DELL* logo, *PowerEdge*, *OpenManage*, and *PowerVault* are trademarks of Dell Inc.

Other trademarks and trade names may be used in this document to refer to either the entities claiming the marks and names or their products. Dell Inc. disclaims any proprietary interest in trademarks and trade names other than its own.

# Installation and Configuration

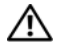

 $\sqrt{N}$  WARNING: Before performing the following procedure, review the safety instructions that came with the system.

## Unpacking the System

Unpack your system and identify each item.

## Installing the Rails and System in a Rack

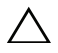

 $\bigwedge~$  CAUTION: If installed in a closed or multi-unit rack assembly, the operating ambient temperature of the rack environment may be greater than room ambient. Therefore, consideration should be given to installing the equipment in an environment compatible with the maximum ambient temperature (Tma) specified by the manufacturer. For more information, see ["Technical](#page-8-0)  [Specifications" on page 7](#page-8-0).

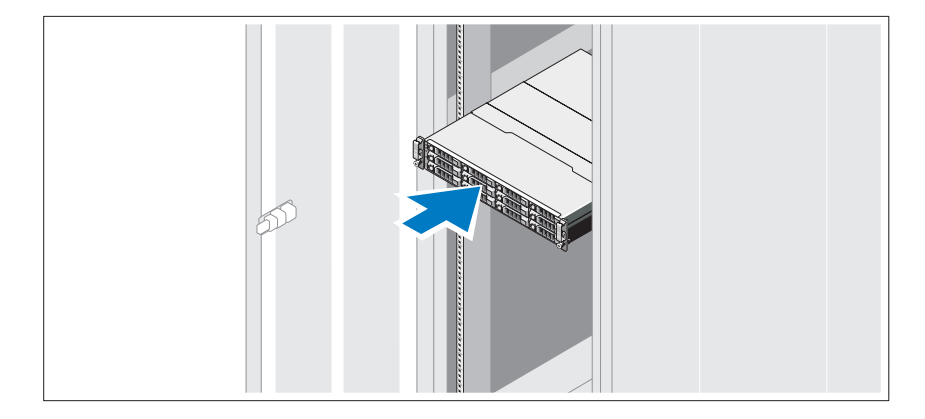

Assemble the rails and install the system in the rack following the safety instructions and the rack installation instructions provided with your system.

## Connecting the Power Cable(s)

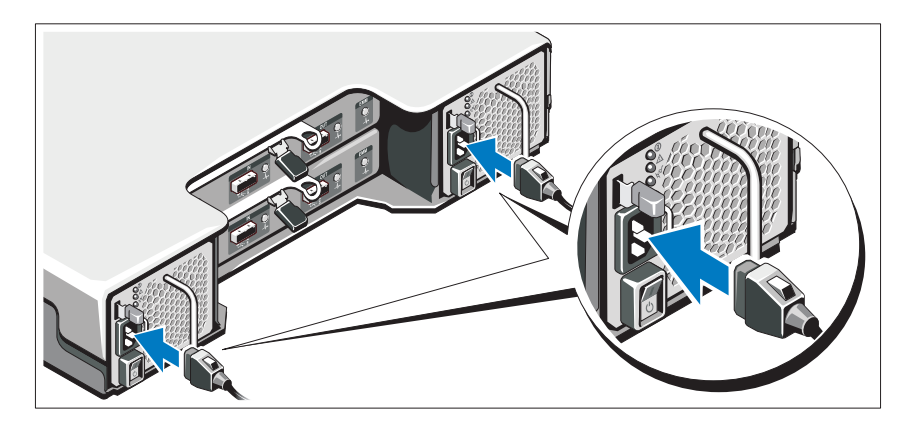

Ensure that the power switch is in the OFF postion before connecting the power cables. Connect the system's power cable(s) to the system.

## Securing the Power Cable(s)

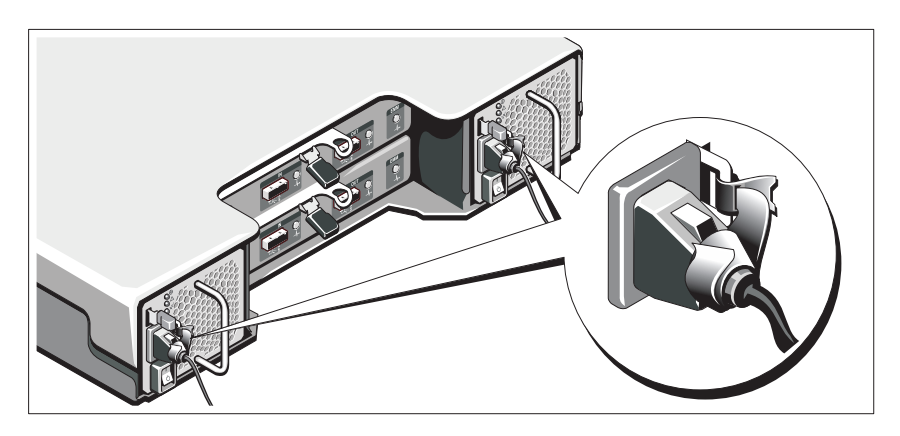

Bend the system power cable(s) as shown in the illustration and secure the cable(s) firmly to the bracket using the provided strap.

Plug the other end of the power cables into a grounded electrical outlet or a separate power source such as an uninterrupted power supply (UPS) or a power distribution unit (PDU).

## Turning On the System

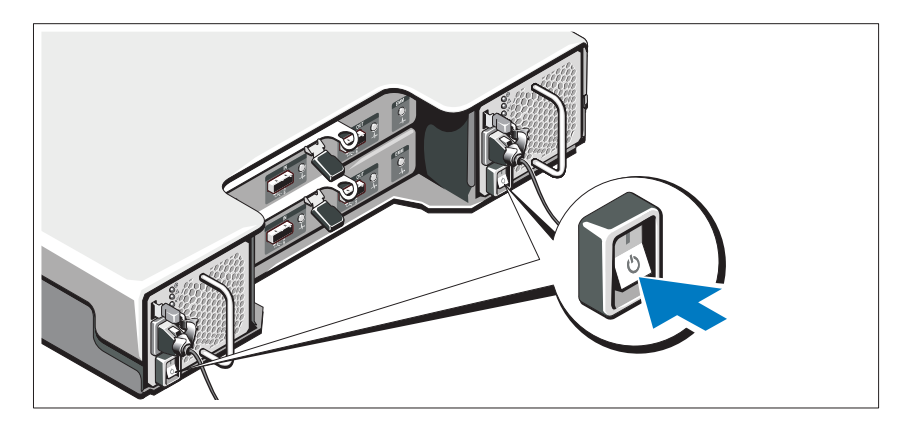

Press the power switch to the ON position. The power indicators should light.

NOTE: Ensure that the storage enclosure is connected to the server and the mode Ø switch set to split or unified mode before turning on the system.

## Installing the Optional Bezel

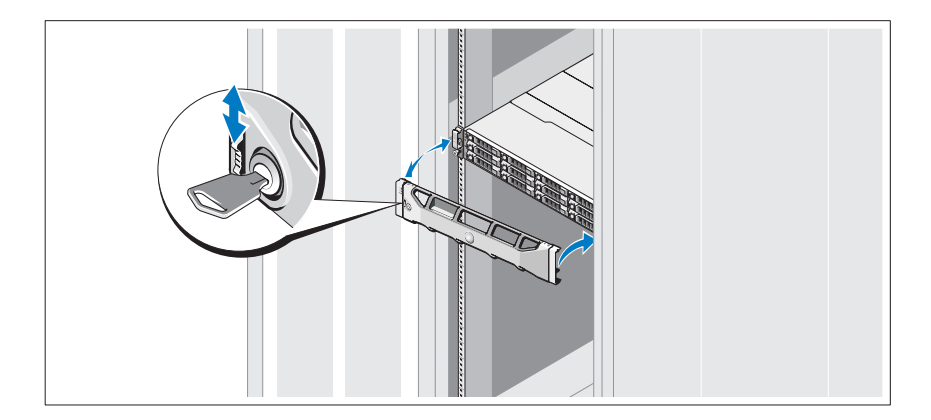

Install the bezel (optional).

# Other Information You May Need

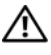

 $\sqrt{N}$  WARNING: See the safety and regulatory information that shipped with your system. Warranty information may be included within this document or as a separate document.

- The rack documentation included with your rack solution describes how to install your system into a rack.
- The Hardware Owner's Manual provides information about system features and describes how to troubleshoot the system and install or replace system components. This document is available online at support.dell.com/manuals.
- Any media that ships with your system that provides documentation and tools for configuring and managing your system, including those pertaining to the operating system, system management software, system updates, and system components that you purchased with your system.

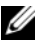

 $\mathscr{U}$  NOTE: Always check for updates on support.dell.com/manuals and read the updates first because they often supersede information in other documents.

# NOM Information (Mexico Only)

The following information is provided on the device described in this document in compliance with the requirements of the official Mexican standards (NOM):

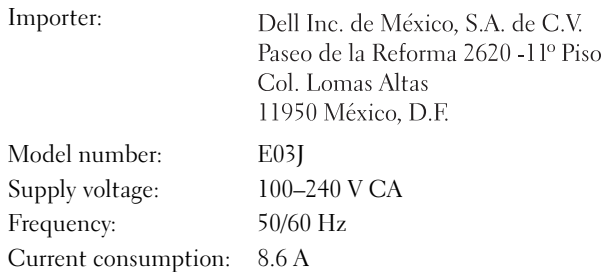

# <span id="page-8-0"></span>Technical Specifications

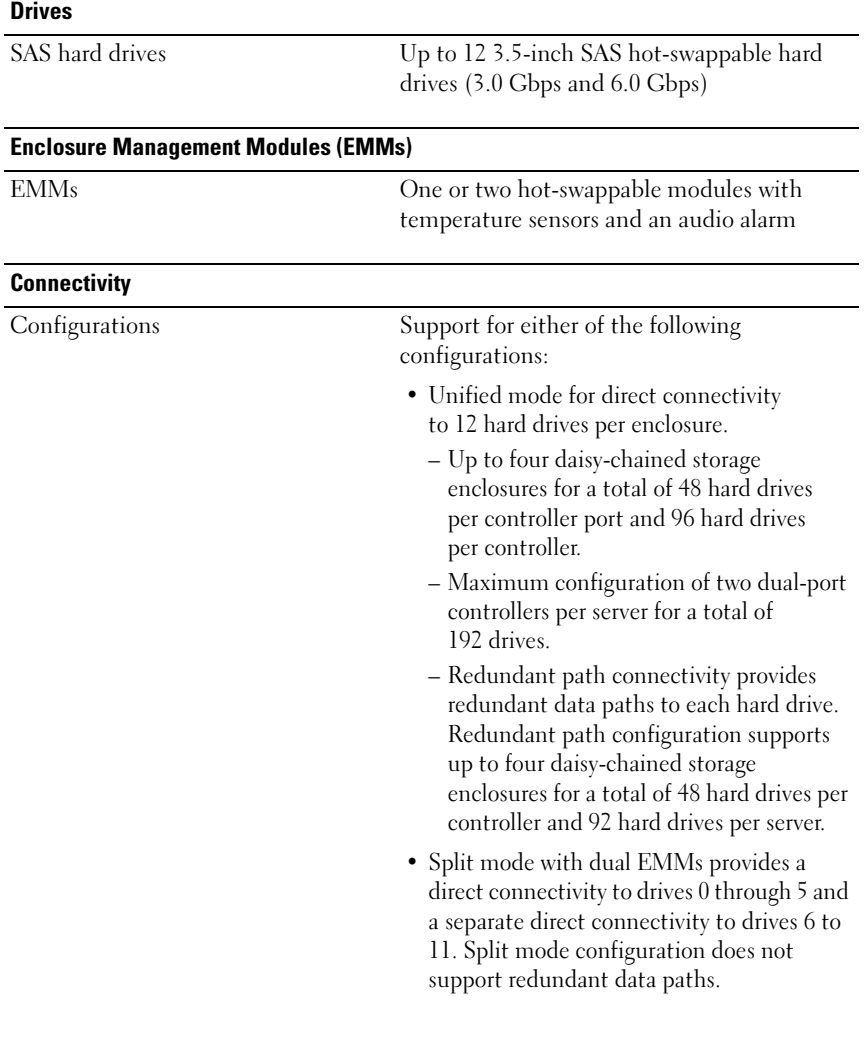

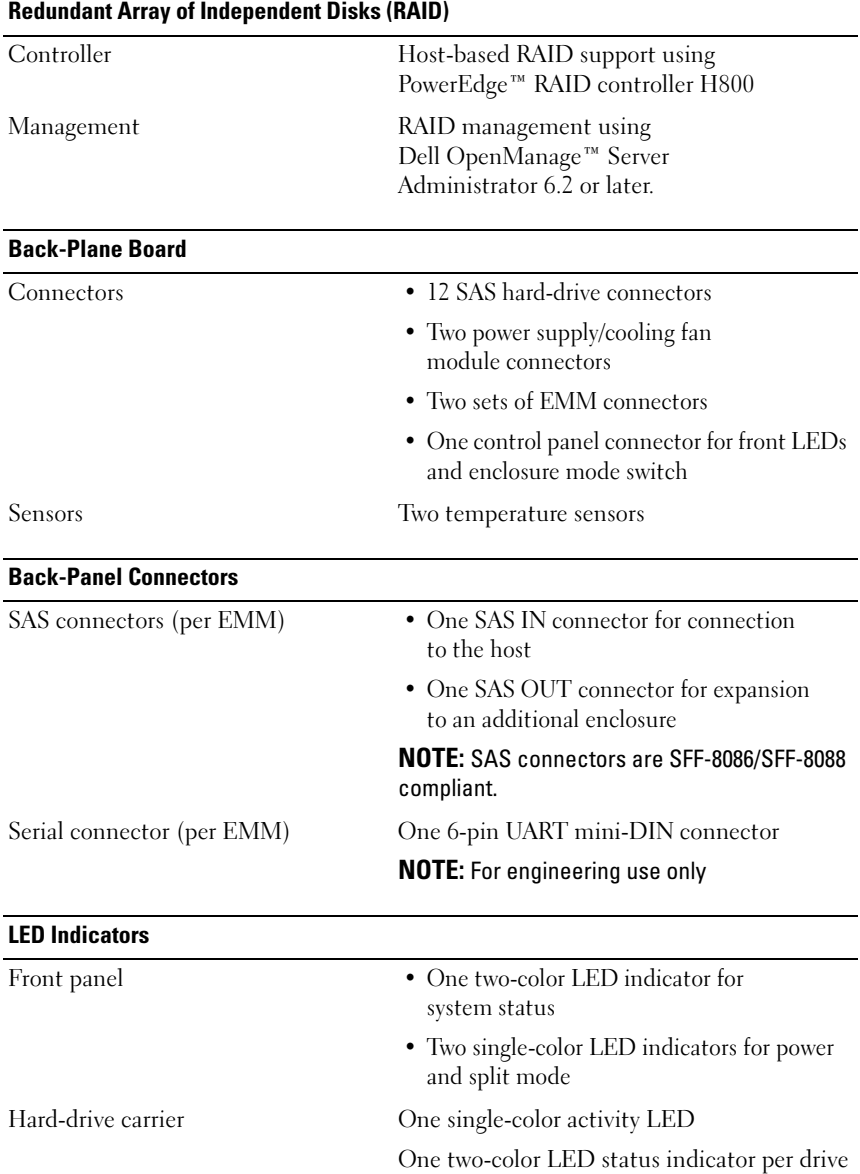

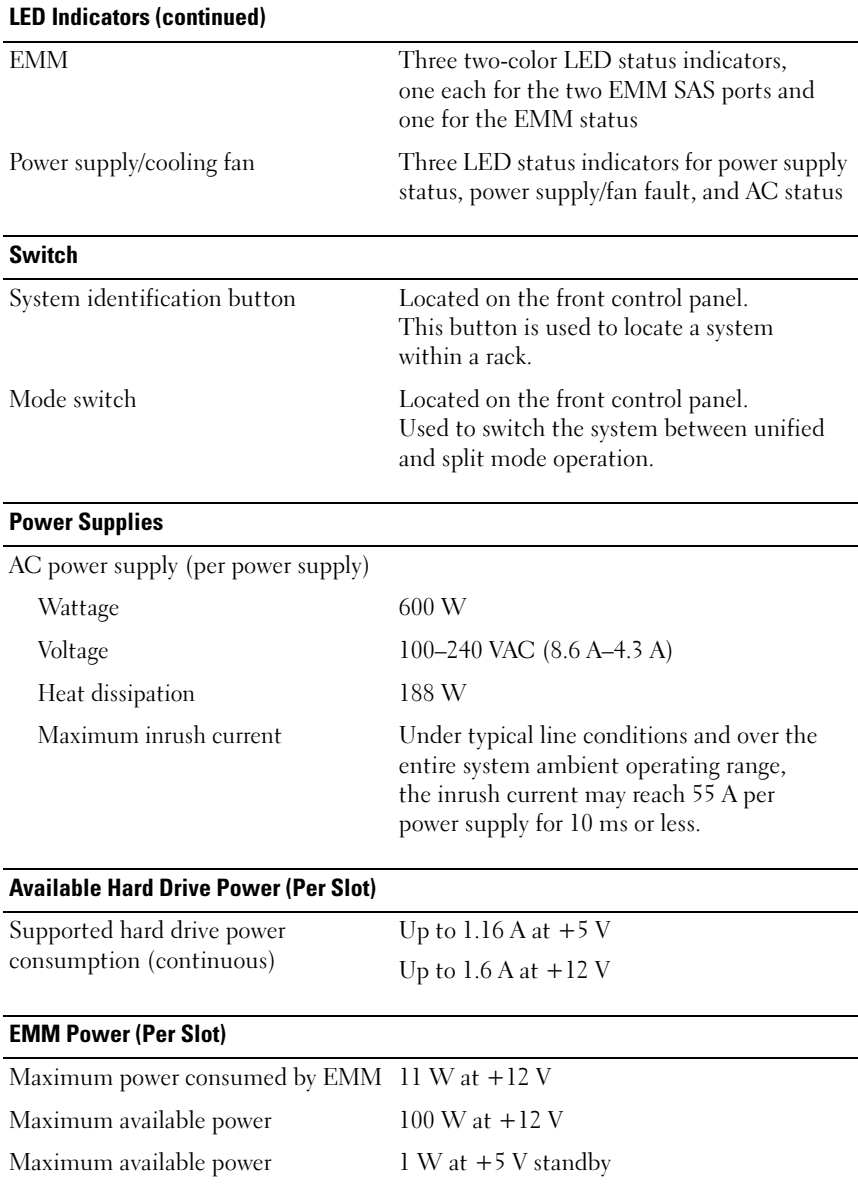

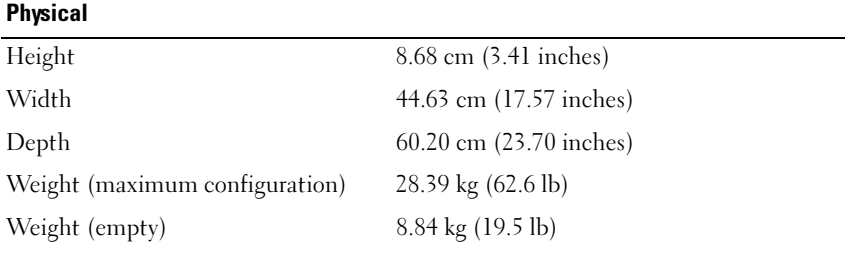

#### **Environmental**

NOTE: For additional information about environmental measurements for specific system configurations, see www.dell.com/environmental\_datasheets.

Temperature

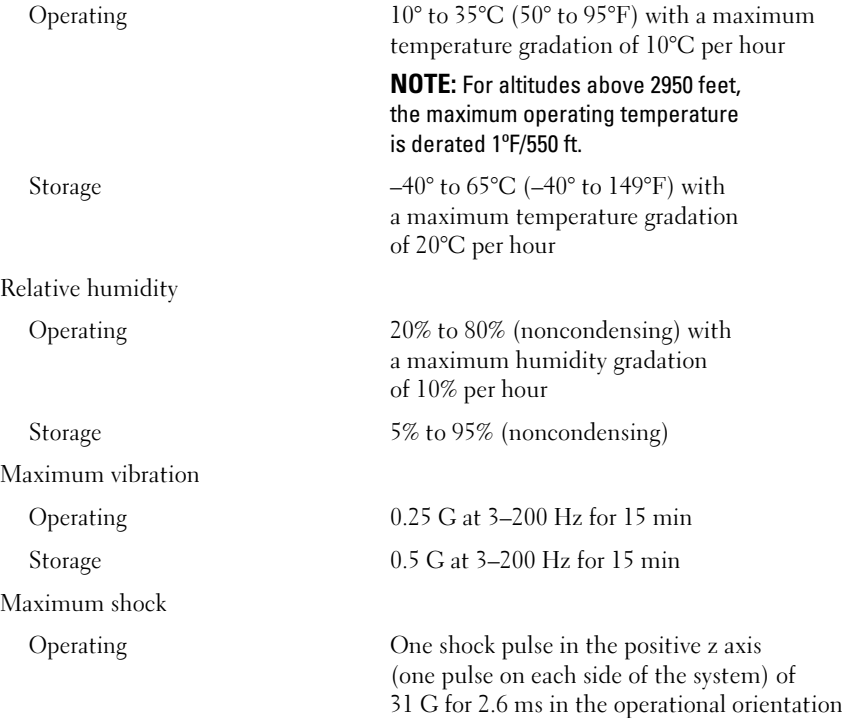

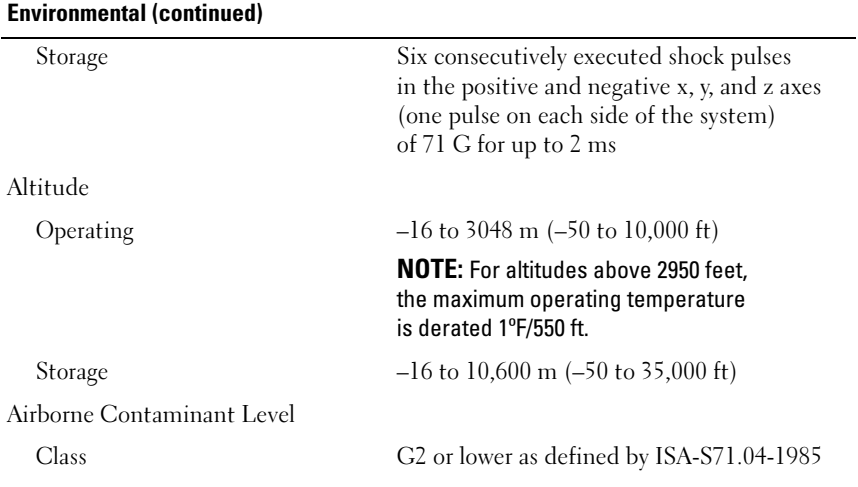

Dell™ PowerVault™ MD1200 存储机柜

# 系统使用入门

管制型号系列 E03J

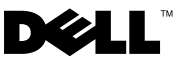

## 注、小心和警告

■注: "注"表示可以帮助您更好地使用计算机的重要信息。

小心:"小心"表示如果不遵循说明,就有可能损坏硬件或导致数据丢失。

警告: "警告"表示可能会导致财产损失、人身伤害甚至死亡。

本说明文件中的信息如有更改,恕不另行通知。 **© 2009 Dell Inc.** 版权所有,翻印必究。

\_\_\_\_\_\_\_\_\_\_\_\_\_\_\_\_\_\_\_\_

未经 Dell Inc. 书面许可,严禁以任何形式复制这些材料。

本文件中使用的商标:*Dell*、 *DELL* 徽标、 *PowerEdge*、 *OpenManage* 和 *PowerVault* 是 Dell Inc. 的商标。

本说明文件中述及的其它商标和产品名称是指拥有相应商标和产品名称的公司或其制造的产 品。 Dell Inc. 对本公司的商标和产品名称之外的其它商标和产品名称不拥有任何专有权。

管制型号系列 E03J

2009 年 8 月 P/N G603M 修订版 A00

## 安装和配置

警告:执行下列步骤之前,请阅读系统随附的安全说明。

#### 打开系统包装

打开系统包装并识别每件物品。

## 在机架中安装滑轨和系统

小心:如果安装在封闭的或多单元机架部件中,机架周围的操作环境温度 可能高于室温。所以,应当考虑将设备安装在与制造商指定的最高环境温度 兼容的环境中。有关详情,请参阅第 19 [页上的 "技术规格"](#page-20-0)。

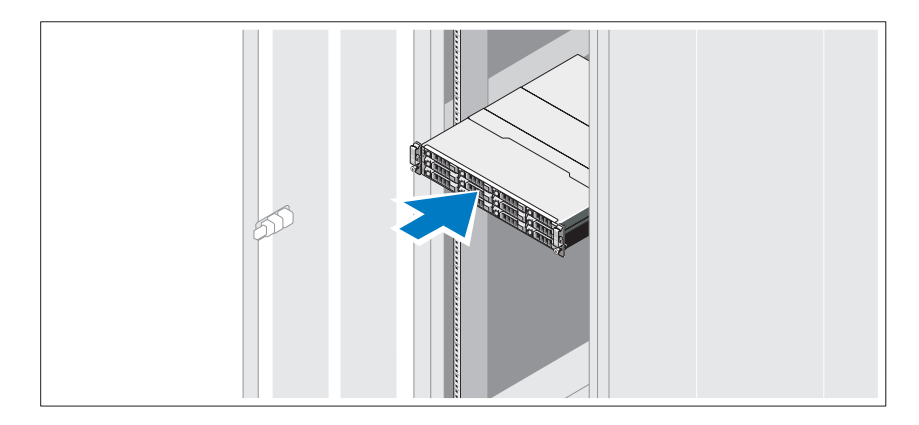

遵循系统随附的安全说明和机架安装说明在机架中组装滑轨并安装系统。

## 连接电源电缆

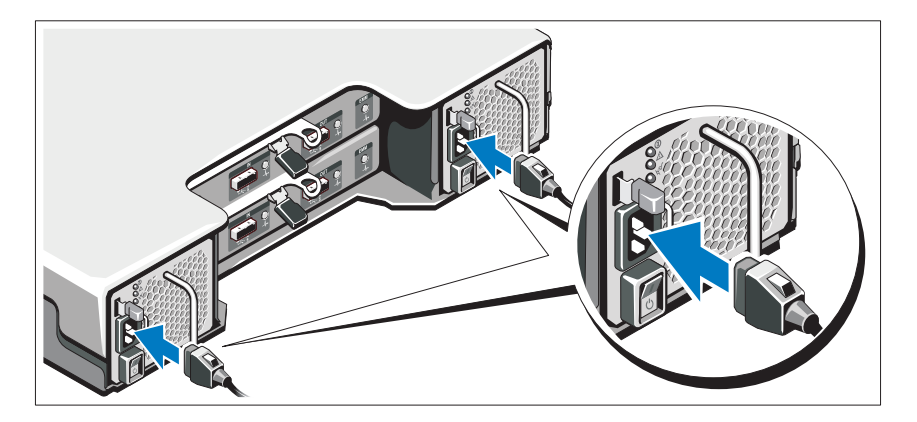

在连接电源电缆之前确保电源开关处于关闭位置。将系统的电源电缆连接 到系统上。

## 固定电源电缆

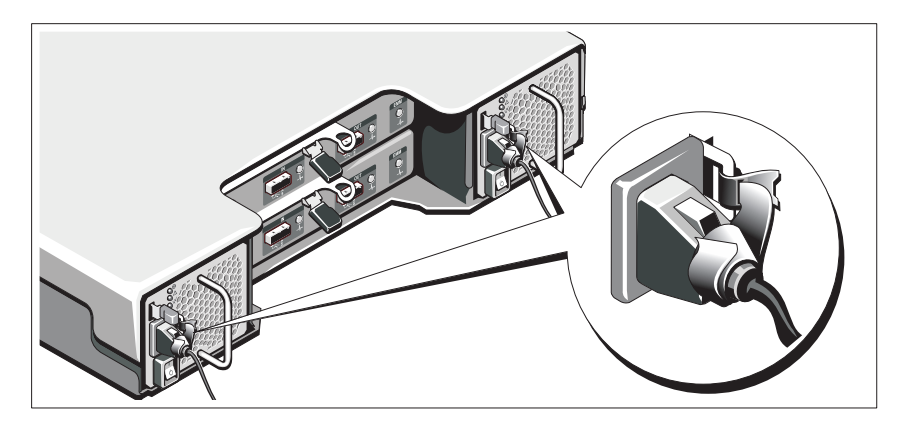

如图所示,将系统电源电缆弯曲成一个环路,并使用所提供的带子将其固 定到支架。

将电源电缆的另一端插入接地的电源插座或单独的电源,如不间断电源设 备 (UPS)或配电装置 (PDU)。

## 开启系统

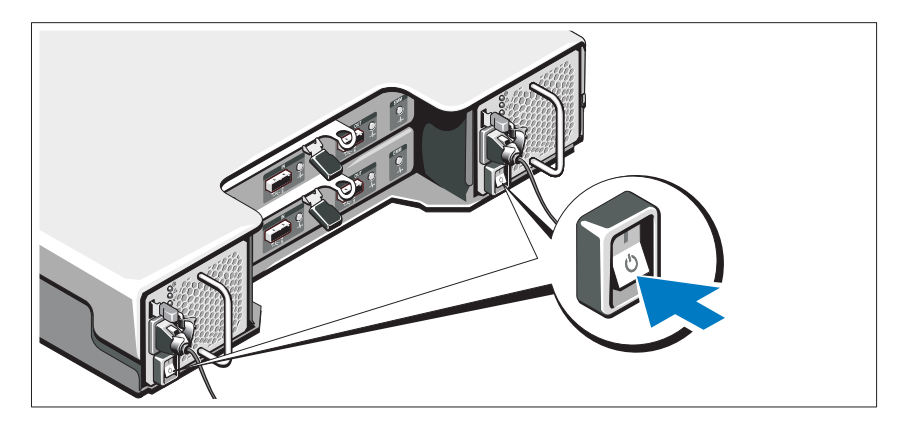

按下电源开关至开启位置。电源指示灯将会亮起。

△ 注: 在开启系统之前确保存储机柜连接到服务器并且模式开关设置为分割 或统一模式。

## 安装可选挡板

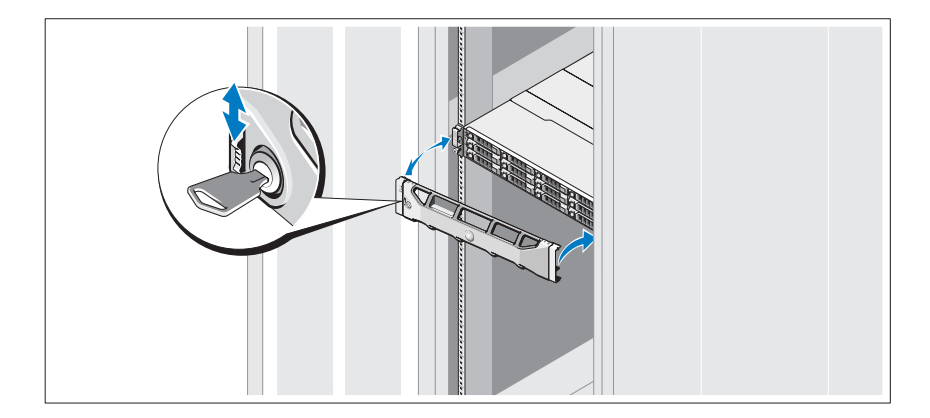

安装挡板 (可选)。

# 可能需要的其它信息

#### ╱ 警告:请参阅系统附带的安全与管制信息。保修信息可能包括在该说明文 件中,也可能作为单独的说明文件提供。

- 机架解决方案附带的机架说明文件介绍了如何将系统安装到机架中。
- 《硬件用户手册》提供了有关系统功能的信息,并说明了如何排除系统 故障以及安装或更换系统组件。可在 support.dell.com/manuals 在线获 取该说明文件。
- 系统随附的任何介质都提供了用于配置和管理系统的说明文件和工具, 包括随系统购买的操作系统、系统管理软件、系统更新以及系统组件 相关的说明文件和工具。

**△ 注**: 请经常访问 support.dell.com/manuals 以获得更新, 并首先阅读这 些更新,因为这些更新通常会取代其它说明文件中的信息。

# NOM 信息 (仅限于墨西哥)

本说明文件中述及的符合墨西哥官方标准 (NOM)要求的设备上均提供 以下信息:

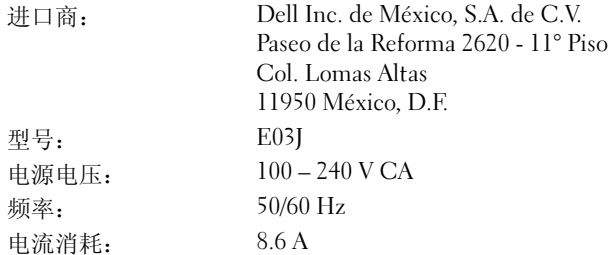

## <span id="page-20-0"></span>技术规格

#### 驱动器

SAS 硬盘驱动器 至多 12 个 3.5 英寸 SAS 可热交换的硬盘驱 动器 (3.0 Gbps 和 6.0 Gbps)

### 存储设备管理模块 (EMMs) EMMs 一个或两个带有温度传感器和无线电警报 的可热交换模块 连接性 配置 支持以下任一种配置: • 每个机柜直接连接 12 台硬盘驱动器的统 一模式。 – 至多四个菊花链式存储机柜每个控制器 端口总共包括 48 台硬盘驱动器和每个 控制器包括 96 台硬盘驱动器。 – 每台服务器最多配置两个双端口控制器 总共包括 192 台驱动器。 – 冗余路径连接性为每台硬盘驱动器提供 冗余数据。冗余路径配置至多支持四个 菊花链式存储机柜每台控制器总共包括 48 台硬盘驱动器和每台服务器包括 92 台硬盘驱动器。 • 分割模式 (具有双 EMM),为驱动器 0 至 5 提供直接连接,而为驱动器 6 至 11 提供单独的直接连接。分割模式配置不支 持冗余数据路径。

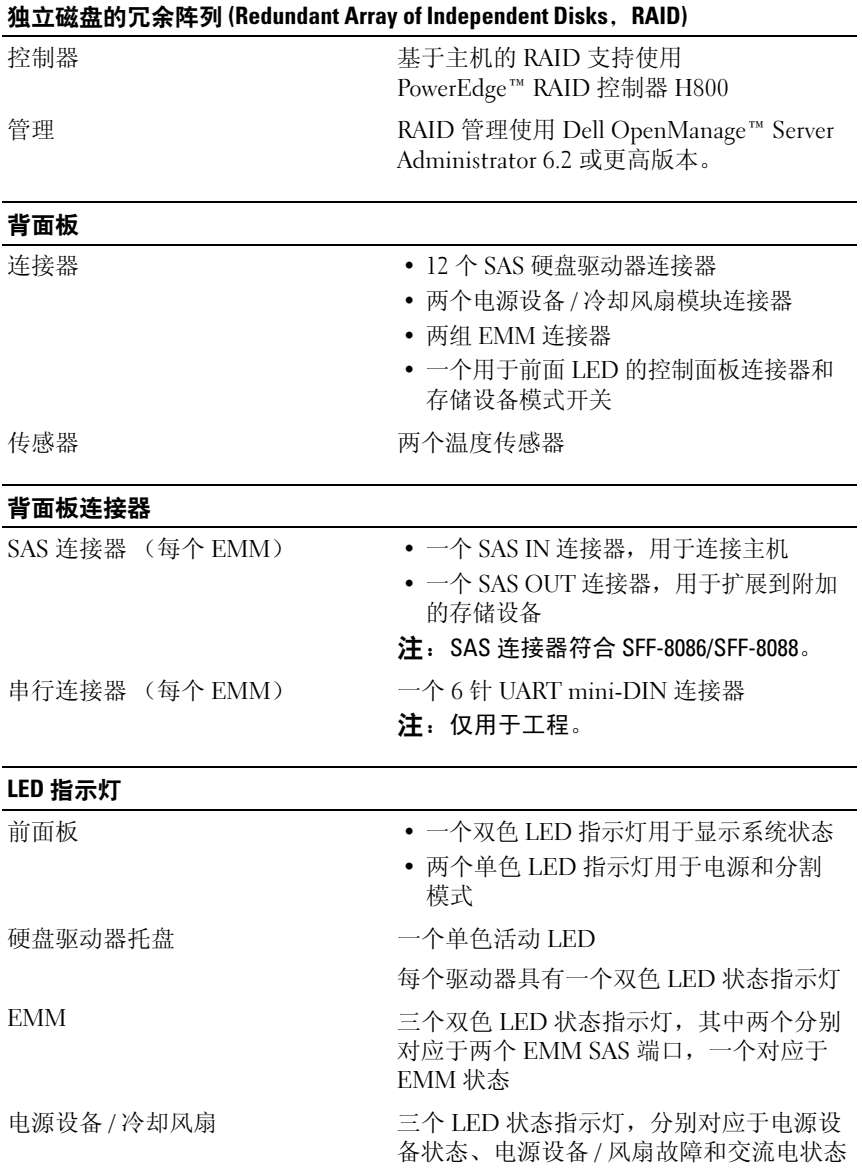

### 开关

系统识别按钮 位于前面控制面板。此按钮用于寻找机架 中的系统。 模式开关 有效的 医二前面控制面板。用于系统在统一模式

和分割模式之间切换。

#### 电源 设备

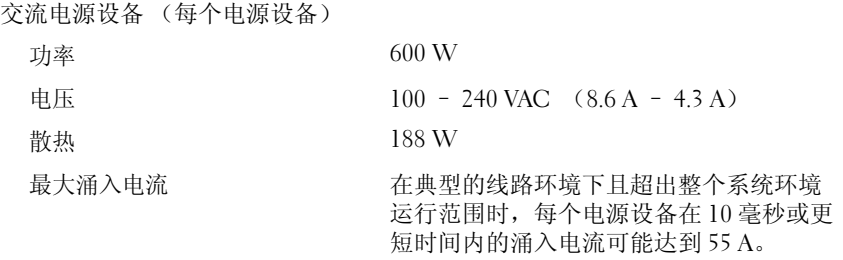

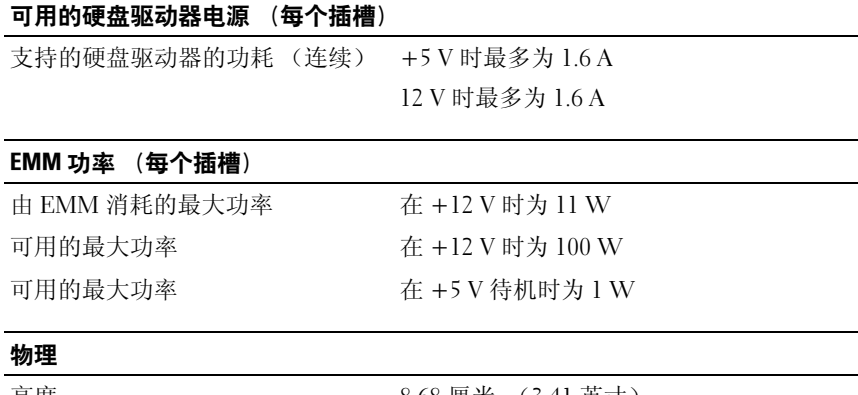

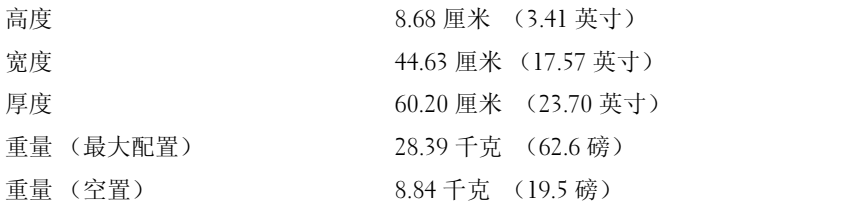

#### 环境参数

#### 注:有关特定系统配置的环境测量值的其它信息,请参阅 www.dell.com/environmental\_datasheets。

温度 运行时 10° 到 35 °C (50° 到 95 °F),最大温度变 化梯度为每小时 10 °C 注:海拔高度在 2950 英尺以上时,最高操 作温度按 1 °F/550 英尺降低。 存储时 零下 40 到 零上 65 摄氏度(零下 40 到零上 149 华氏度), 每小时最大温差不超过 20 度 相对湿度 运行时 20% 至 80% (非冷凝),最大湿度梯度为 每小时 10% 存储时 5% 至 95% (非冷凝) 最大振动 运行时 **200 Hz、 0.25 G 时**, 可持续 15 分钟 存储时 在 3 – 200 Hz、 0.5 G 时,可持续 15 分钟 最大撞击 运行时 z 轴正方向上可承受一个 31 G 的撞击脉冲 (系统每一面承受一个脉冲),在操作方向 最多可持续 2.6 毫秒 存储时 x、 y 和 z 轴正负方向上可承受连续六 个 71 G 的撞击脉冲(系统每一面承受一个 脉冲), 最长可持续 2 毫秒 海拔高度 运行时 -16 至 3048 米 (-50 至 10,000 英尺) 注:海拔高度在 2950 英尺以上时,最高操 作温度按 1 °F/550 英尺降低。 存储时 -16 至 10,600 米 (-50 至 35,000 英尺) 气载污染物级别 分类 G2 或更低 (根据 ISA-S71.04-1985 定义的 标准)

Ruang Penyimpanan Dell™ PowerVault™ MD1200

# Memulai Pengaktifan dengan Sistem Anda

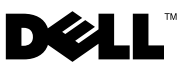

# Catatan, Perhatian, dan Peringatan

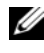

**CATATAN:** CATATAN menunjukkan informasi penting yang membantu Anda mengoptimalkan penggunaan komputer Anda.

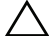

PERHATIAN: PERHATIAN menunjukkan kerusakan potensial pada perangkat keras atau kehilangan data jika Anda tidak mengikuti instruksi yang diberikan.

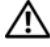

PERINGATAN: PERINGATAN menunjukkan potensi terjadinya kerusakan properti, cedera pada seseorang, atau kematian.

Model Resmi Seri E03J

\_\_\_\_\_\_\_\_\_\_\_\_\_\_\_\_\_\_\_\_

**Rev. A00**  $\mathcal{A}$ 

**Informasi di dalam dokumen ini dapat diubah tanpa pemberitahuan sebelumnya. © 2009 Dell Inc. Hak cipta dilindungi undang-undang.**

Dilarang keras memperbanyak material ini dalam cara apa pun tanpa izin tertulis Dell Inc.

Merek dagang yang digunakan dalam teks ini: *Dell*, logo *DELL*, *PowerEdge*, *OpenManage*, dan *PowerVault* merupakan merek dagang dari Dell Inc.

Merek dagang lain dan nama dagang yang mungkin digunakan dalam dokumen ini mengacu ke entitas yang mengaku memiliki merek dan nama produk mereka. Dell Inc. tidak mengklaim kepemilikan dari merek dagang dan nama dagang selain miliknya sendiri.

# Pemasangan dan Konfigurasi

PERINGATAN: Sebelum menjalankan prosedur berikut, pelajari instruksi keselamatan yang disertakan dengan sistem.

## Mengeluarkan Sistem

Keluarkan sistem Anda dan kenali setiap komponen.

## Memasang Rel dan Sistem dalam Rak

 $\bigwedge$  PERHATIAN: Jika dipasang di rak multi-unit atau unit rak tertutup, suhu pengoperasian sekitar di area sekitar rak dapat lebih besar daripada suhu ruang. Oleh karena itu, Anda disarankan untuk memasang peralatan di area yang sesuai dengan suhu pengoperasian sekitar maksimal (Tma) yang ditentukan oleh produsen. Untuk informasi lebih lanjut, lihat ["Spesifikasi Teknis" Di Halaman 29](#page-30-0).

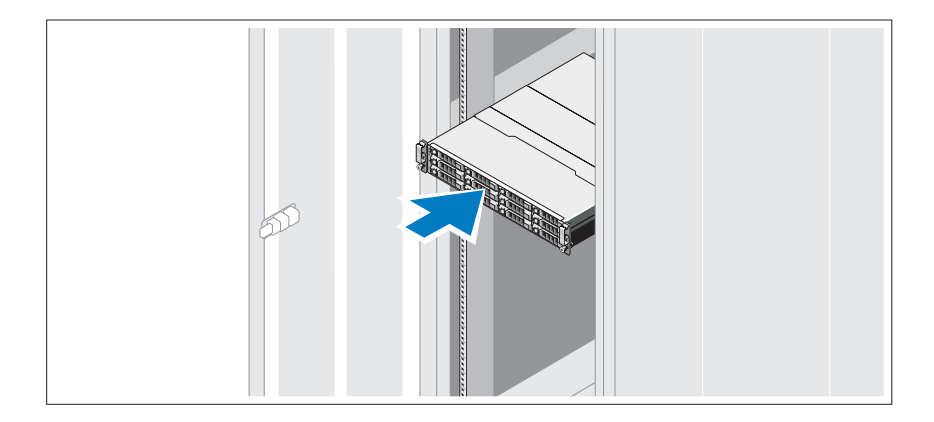

Pasang rel dan instal sistem dalam rak sesuai instruksi keselamatan dan pemasangan rak yang disediakan bersama dengan sistem Anda.

## Menyambungkan Kabel Daya

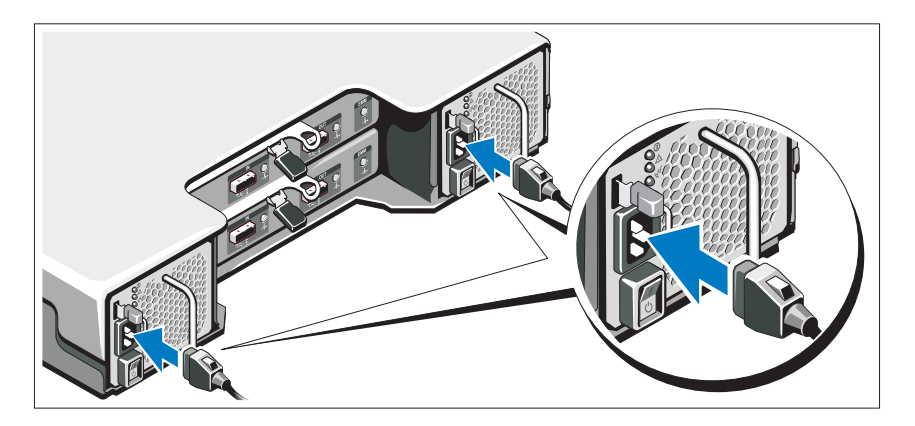

Pastikan bahwa switch daya dalam posisi OFF sebelum menyambungkan kabel daya. Sambungkan kabel daya sistem ke sistem.

## Mengencangkan Kabel Daya

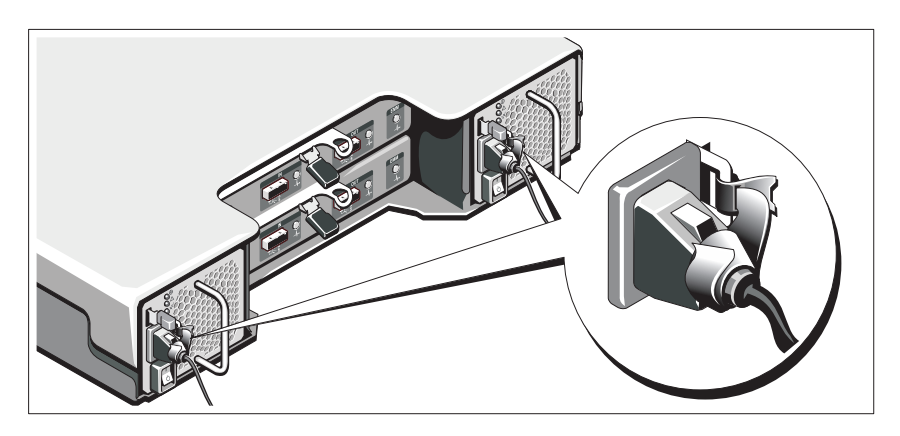

Tekuk kabel daya sistem seperti terlihat pada gambar dan kencangkan kabel dengan benar pada braket menggunakan tali yang disediakan.

Sambungkan ujung lain kabel daya ke outlet listrik dengan koneksi ground atau sumber daya terpisah seperti catu daya bebas gangguan (uninterrupted power supply/UPS) atau unit distribusi daya (power distribution unit/PDU).

## Mengaktifkan Sistem

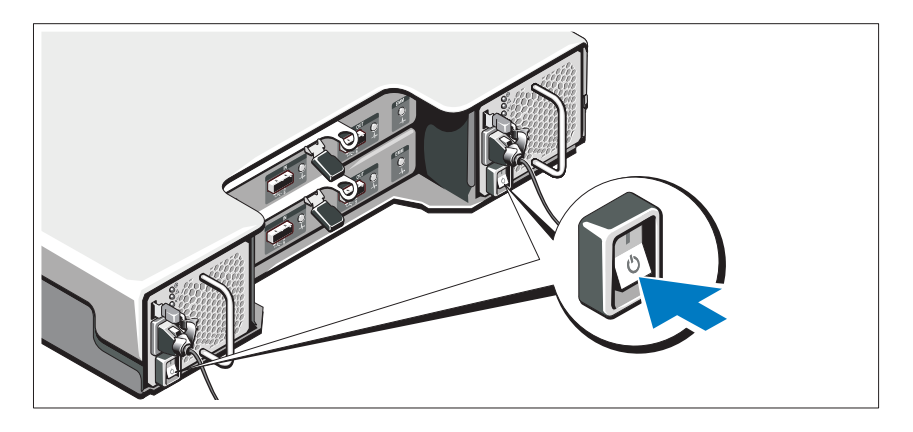

Tekan switch daya ke posisi ON. Indikator daya harus menyala.

**CATATAN:** Pastikan bahwa ruang penyimpanan tersambung ke server dan switch mode diatur ke mode terbagi atau tergabung sebelum mengaktifkan sistem.

## Memasang Bezel Opsional

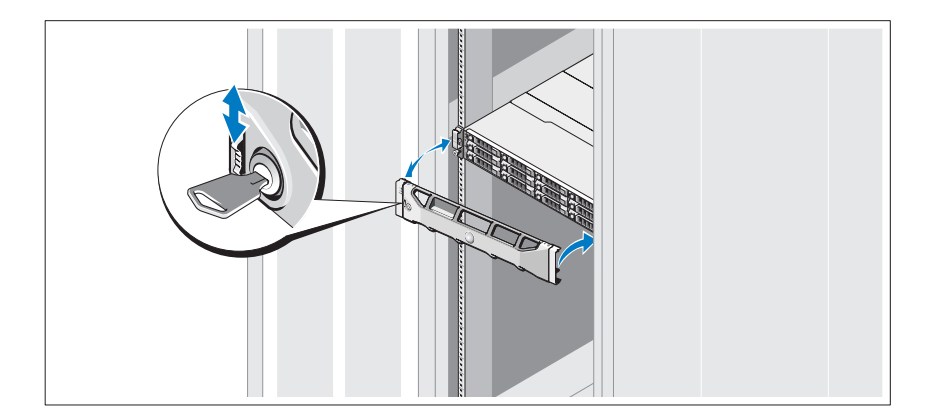

Pasang bezel (opsional).

# Informasi Lain yang Anda Perlukan

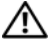

**PERINGATAN: Lihat informasi keselamatan dan peraturan yang disertakan** dengan sistem Anda. Informasi garansi dapat tercakup dalam dokumen ini atau sebagai dokumen terpisah.

- Dokumen rak yang tercakup dalam solusi rak Anda menjelaskan bagaimana cara memasang sistem ke dalam rak.
- Manual Perangkat Keras untuk Pemilik menyediakan informasi mengenai fitur sistem dan menjelaskan bagaimana cara penelusuran kesalahan sistem dan pemasangan atau penggantian komponen. Dokumen ini tersedia secara online di situs support.dell.com/manuals.
- Media apa pun yang dikirimkan bersama sistem Anda yang menyediakan dokumen dan peralatan untuk mengonfigurasi dan mengelola sistem, meliputi kaitannya dengan sistem pengoperasian, perangkat lunak manajemen sistem, update sistem, dan komponen sistem yang Anda beli dengan sistem Anda.

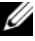

 $\mathscr{C}$  **CATATAN:** Selalu periksa update di situs support.dell.com/manuals dan baca update terlebih dahulu karena biasanya update tersebut menggantikan informasi dalam dokumen.

# Informasi NOM (Hanya Meksiko)

Informasi berikut disediakan pada perangkat yang dijelaskan dalam dokumen ini sesuai dengan persyaratan mengenai standar resmi Meksiko (NOM):

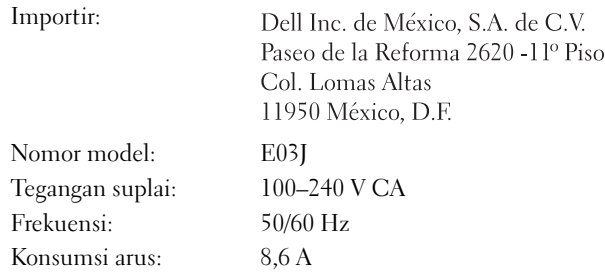

# <span id="page-30-0"></span>Spesifikasi Teknis

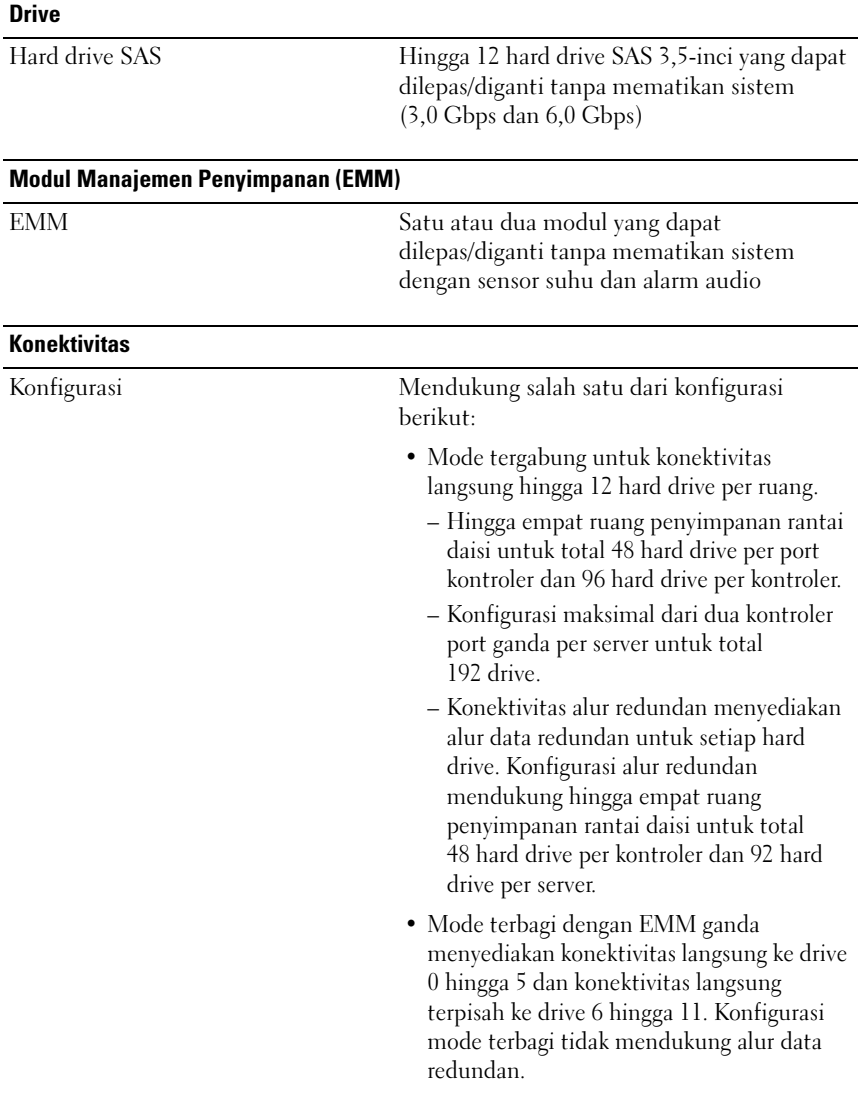

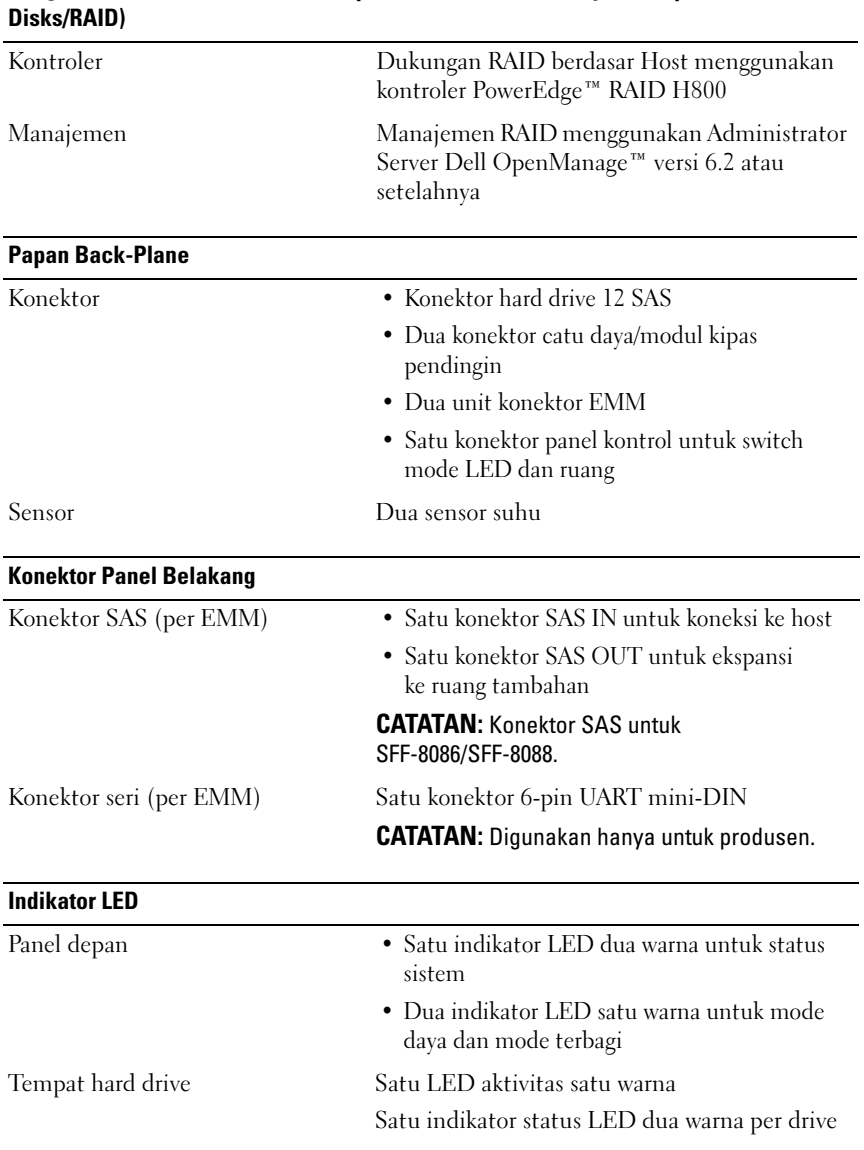

# Rangkaian Redundan dari Disk Independen (Redundant Array of Independent

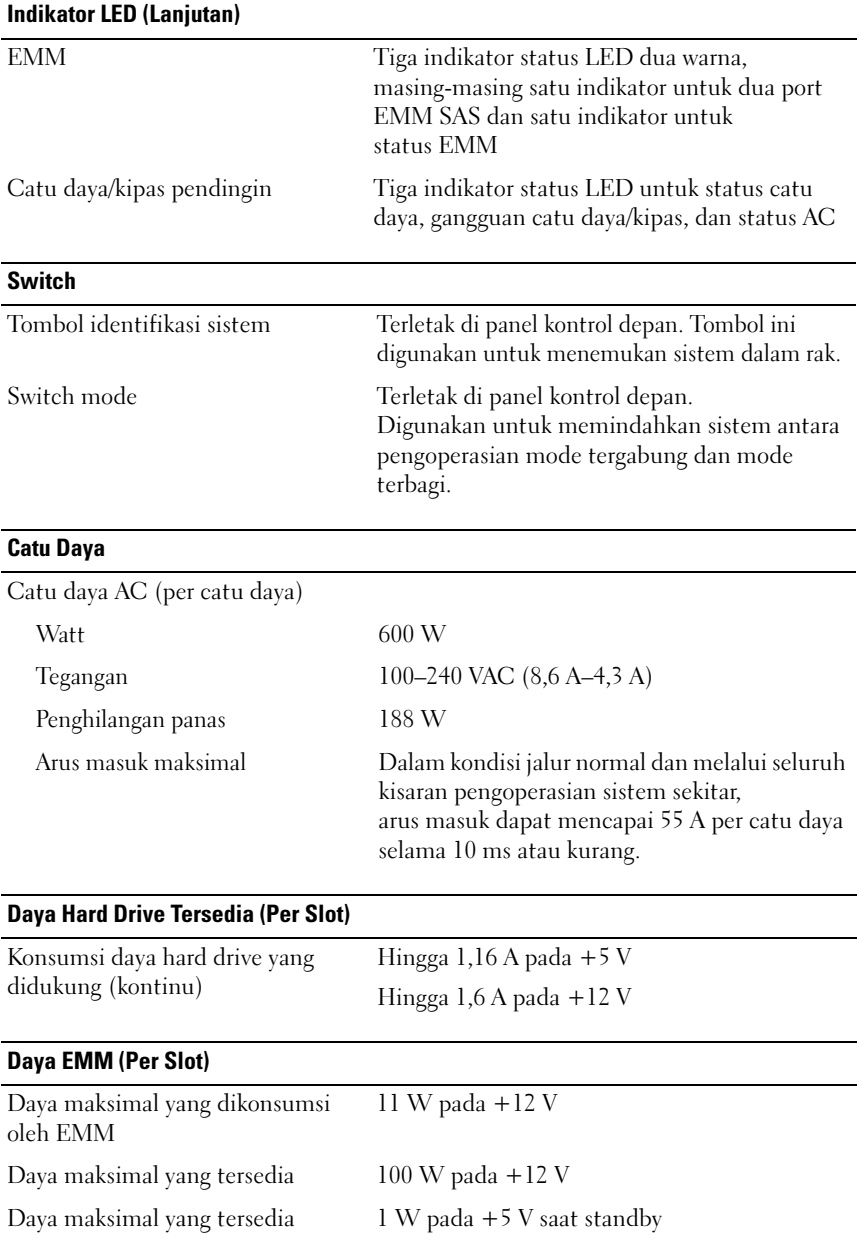

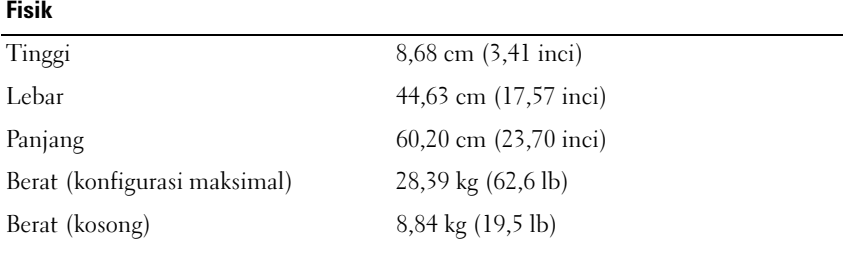

#### **Lingkungan**

CATATAN: Untuk informasi tambahan mengenai pengukuran lingkungan untuk konfigurasi sistem spesifik, lihat www.dell.com/environmental\_datasheets.

Suhu

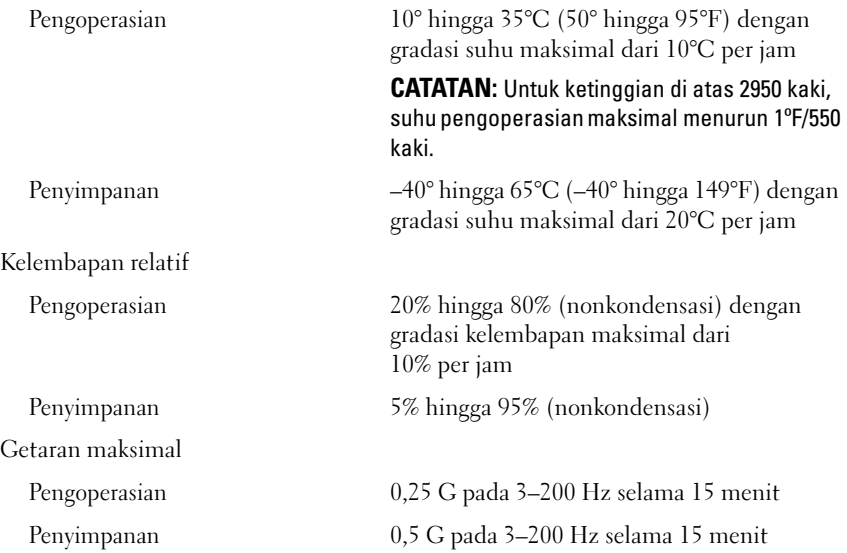

#### Lingkungan (Lanjutan)

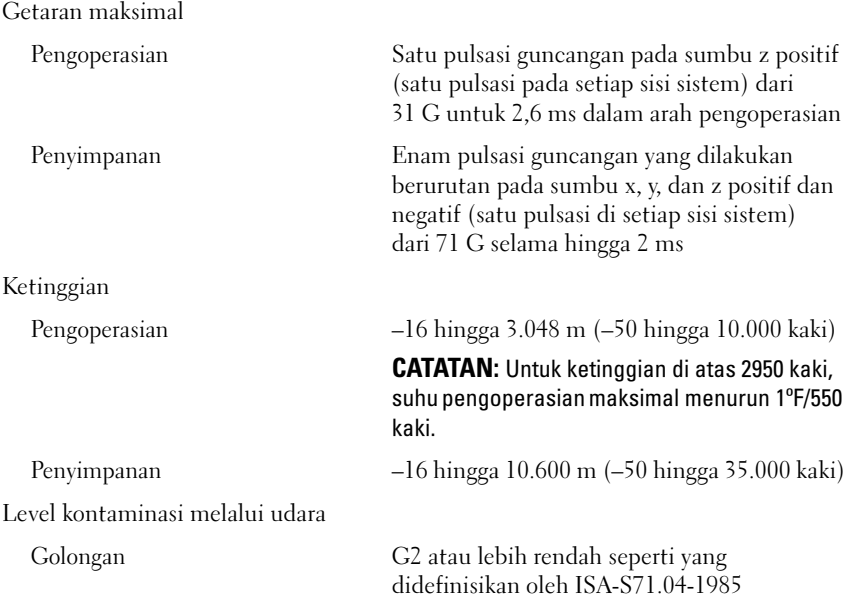

### 34 | Memulai Pengaktifan dengan Sistem Anda

Dell™ PowerVault™ MD1200 ストレージ エンクロージャ

# はじめに

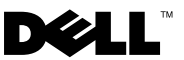

## メモ、注意、警告

■■ メモ: コンピュータを使いやすくするための重要な情報を説明しています。

注意 : 手順に従わない場合は、ハードウェアの損傷やデータの損失の可能性がある ことを示しています。

警告:物的損害、けがまたは死亡の原因となる可能性があることを示しています。

#### 本書の内容は予告なく変更されることがあります。 **© 2009** すべての著作権は **Dell Inc.** にあります。

\_\_\_\_\_\_\_\_\_\_\_\_\_\_\_\_\_\_\_\_

Dell Inc. の書面による許可のない複製は、いかなる形態においても厳重に禁じられています。

本書で使用されている商標: Dell、 DELL ロゴ、PowerEdge、OpenManage、および PowerVault は Dell Inc. の商標です。

商標または製品の権利を主張する事業体を表すためにその他の商標および社名が使用されていること があります。Dell Inc. はデル以外の商標や社名に対する所有権を一切否認します。

規制モデルシリーズ E03J

2009年8月 P/N G603M Rev. A00

## 取り付けと設定

警告:次の手順を実行する前に、システムに付属しているマニュアルの、安全にお 使いいただくための注意事項をお読みください。

#### システムの開梱

システムを箱から取り出し、同梱品がすべて揃っていることを確認します。

#### ラックへのレールとシステムの取り付け

注意 : 閉鎖された、またはマルチユニットラックアセンブリに取り付けられた場 合、ラックの動作環境温度が室内環境温度より高くなる場合があります。そのた め、製造元の指定する最高環境温度(Tma)に対応した環境に装置を取り付けるよ うにしてください。詳細については、41 [ページの「技術仕様」を](#page-42-0)参照してくださ い。

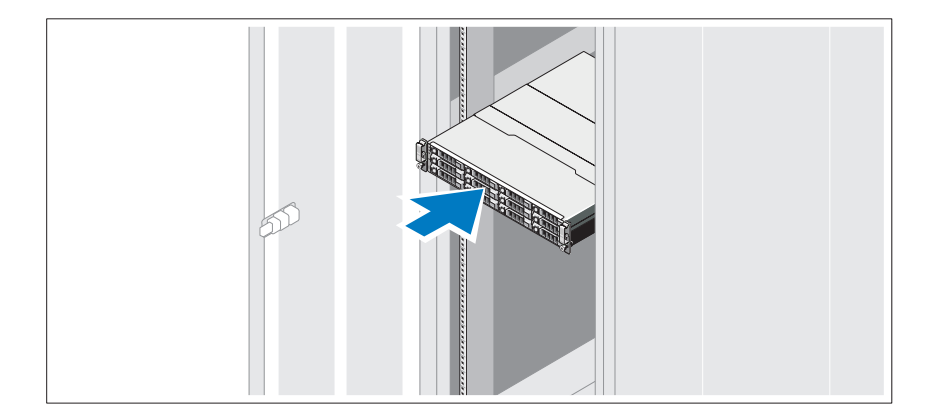

レールの組み立てとラックへのシステムの取り付けの際は、システムに付属して いるマニュアルの、安全にお使いいただくための注意事項およびラックへの取り 付け手順に従ってください。

電源ケーブルの接続

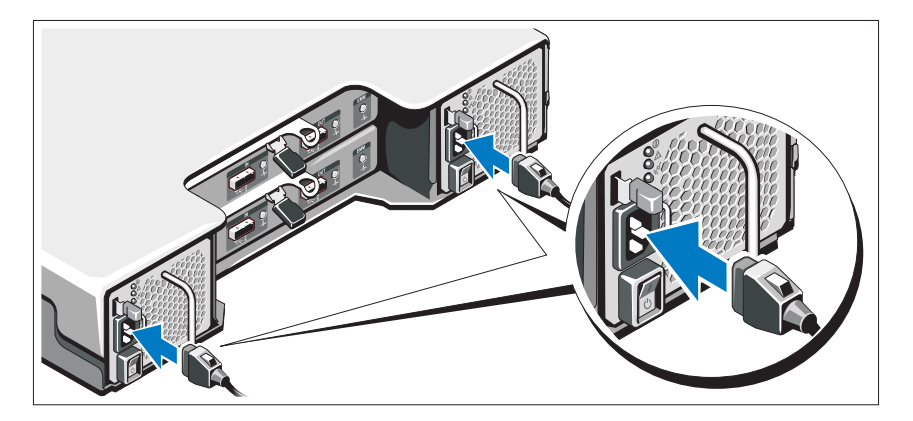

電源ケーブルを接続する前に、電源スイッチがオフになっていることを確認して ください。システムに電源ケーブルを接続します。

## 電源ケーブルの固定

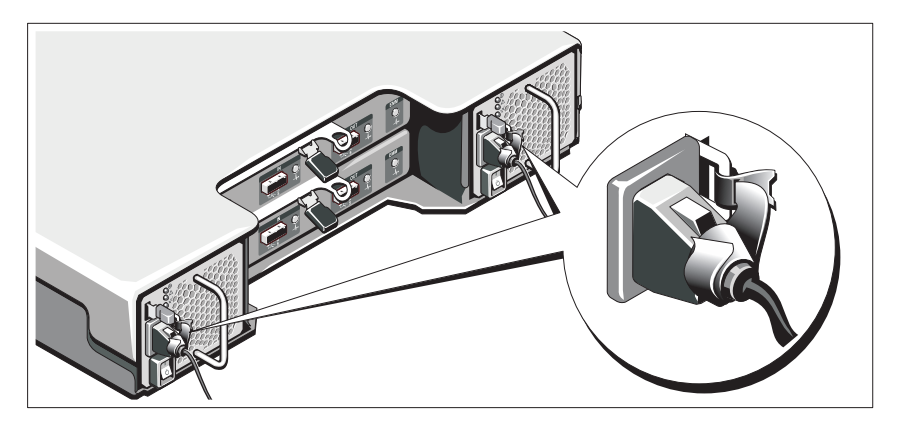

システムの電源ケーブルを図に示してあるように曲げ、付属のストラップを使っ てケーブルをブラケットにしっかりと固定します。

電源ケーブルのもう一方の端をアースされた電源コンセントまたは UPS(無停電 電源装置)や配電装置(PDU)などの電源に接続します。

## システムの電源投入

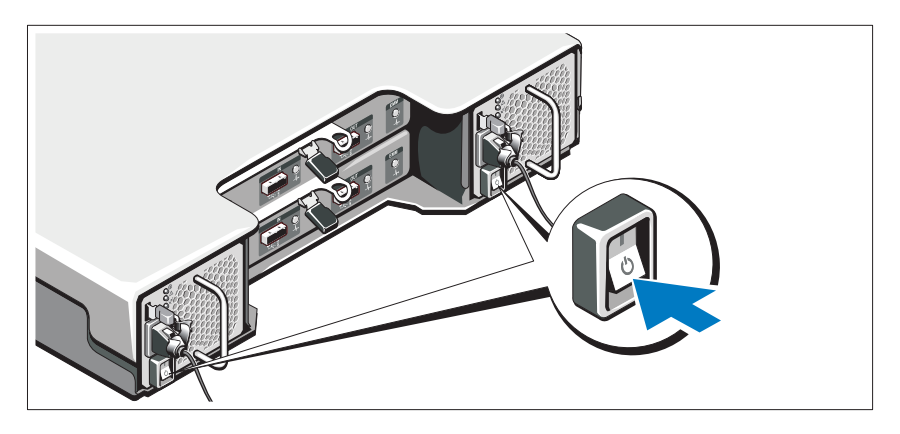

電源スイッチをオンになるように押します。電源インジケータが点灯します。

■ メモ: システムに電源を入れる前に、ストレージエンクロージャがサーバーに接続 されており、モードスイッチがスプリット、または統合モードに設定されているこ とを確認してください。

### ベゼル(オプション)の取り付け

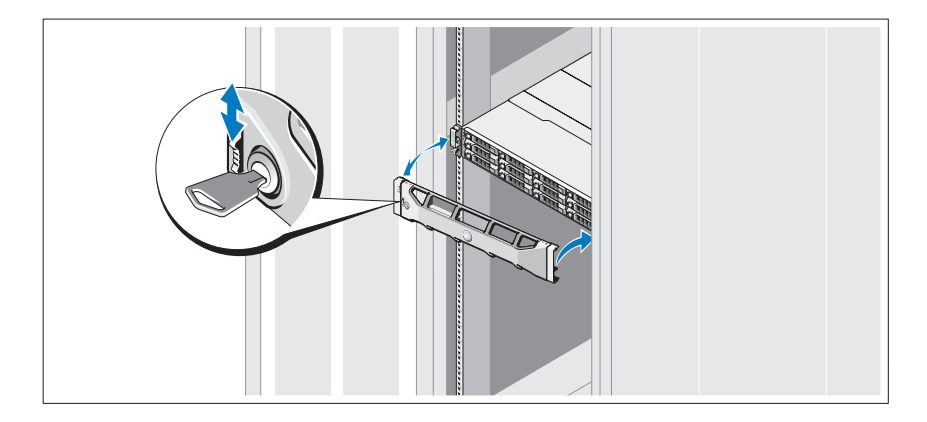

ベゼル(オプション)を取り付けます。

## その他の情報

#### 警告:システムに付属のマニュアルで、安全および認可機関に関する情報を参照し てください。保証情報は、このマニュアルに含まれている場合と、別の文書として 付属する場合があります。

- ラックソリューションに付属のマニュアルでは、システムをラックに取り付 ける方法について説明しています。
- 『ハードウェアオーナーズマニュアル』では、システムの機能、トラブル シューティングの方法、およびコンポーネントの取り付け方や交換方法につ いて説明しています。この文書は **support.dell.com/manuals** からオン ラインで入手できます。
- システムに付属のメディアには、オペレーティングシステム、システム管理 ソフトウェア、システムアップデート、およびシステムと同時に購入したシ ステムコンポーネントに関するものを含め、システムの設定と管理用のマ ニュアルとツールが収録されています。

■ メモ: アップデートには他の文書の内容を差し替える情報が含まれている場 合がよくありますので、**support.dell.com/manuals** でアップデートがない かどうかを常に確認し、初めにお読みください。

## NOM 情報(メキシコのみ)

次の情報は、メキシコの公式規格(NOM)の要件に従い、本書で取り上げている 装置に関して提供されています。

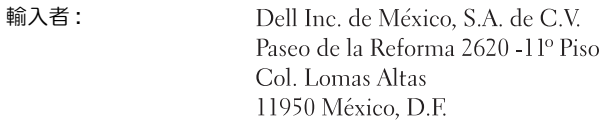

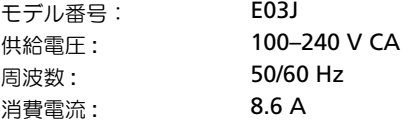

## <span id="page-42-0"></span>技術仕様

#### ドライブ

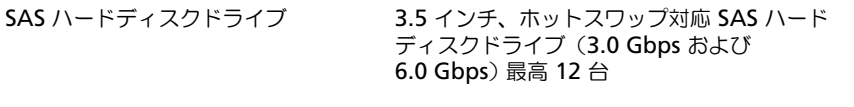

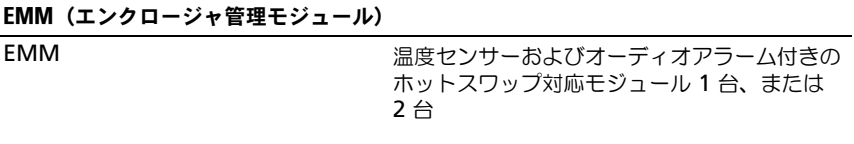

#### 接続性

構成 おおもの はんない はいしん 以下の構成のいずれかに対応

- エンクロージャごとに 12 台のハードディス クドライブへの直接接続性のための統合 モード。
	- 合計で、コントローラポートごとに 48 台 のハードディスクドライブ、およびコント ローラごとに 96 台のハードディスクドラ イブのためのデイジーチェーン接続のスト レージエンクロージャ 最高 4 台。
	- 合計 192 台のドライブのための、サーバー ごとに最高 2 個のデュアルポートコント ローラ構成。
	- 冗長パス接続性は、各ハードディスクドラ イブに冗長データパスを提供します。冗長 パス構成は、合計で、コントローラごとに 48 台のハードディスクドライブ、および サーバーごとに 92 台のハードディスクド ライブのための、デイジーチェーン接続の ストレージエンクロージャを最高 4 台サ ポートします。
- ドライブ 0 ~ 5 への直接接続性、およびドラ イブ 6 ~ 11 への個別の直接接続性を提供す る、デュアル EMM を装備したスプリット モード。スプリットモード構成は冗長データ パスに対応していません。

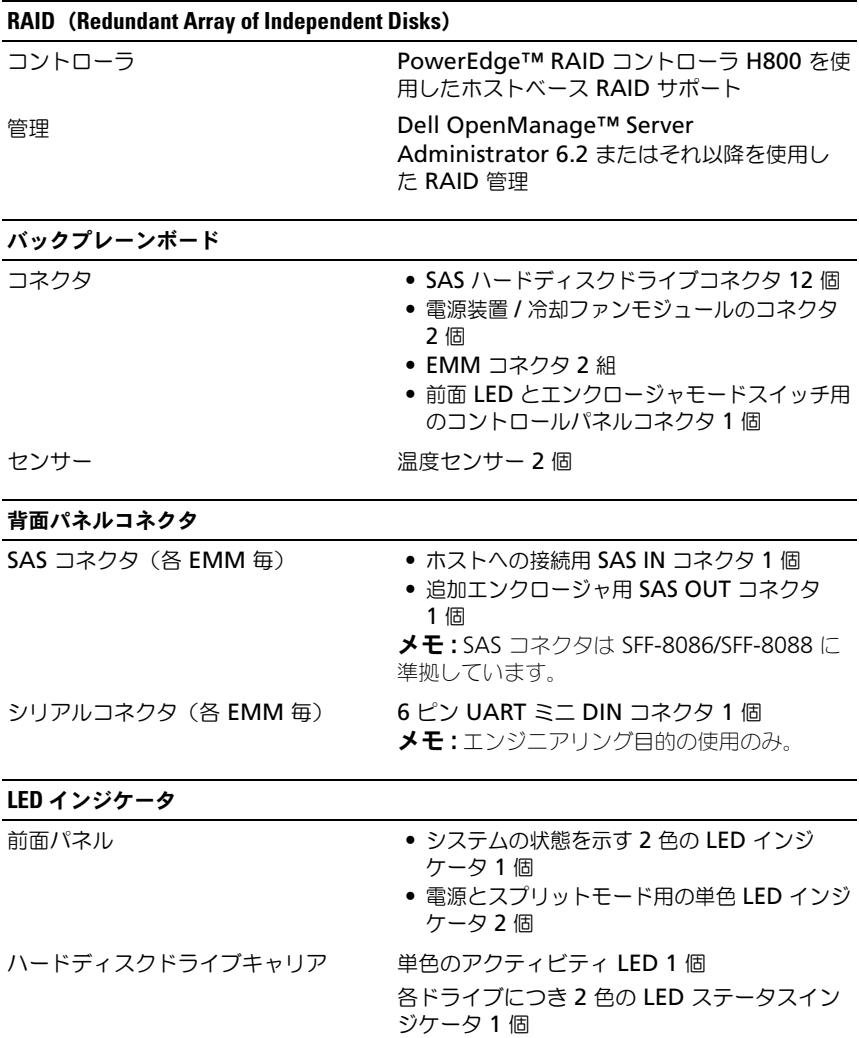

## LED インジケータ (続き)

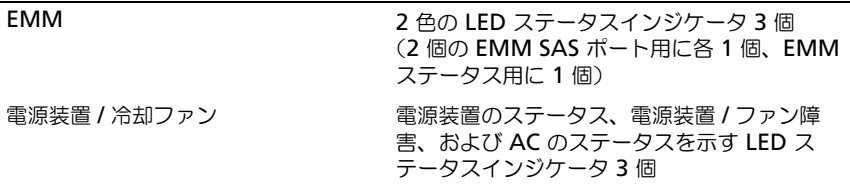

## スイッチ

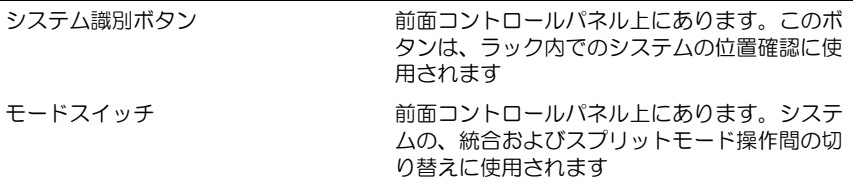

#### 電源 装置

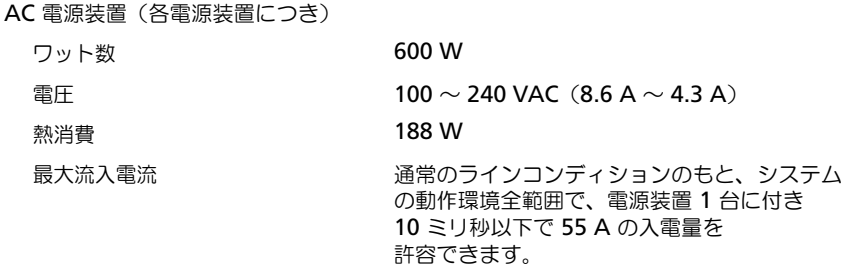

#### ハードディスクドライブで利用可能な電力(スロット 1 個あたり)

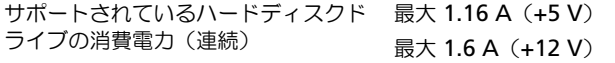

#### EMM 電力(各スロット)

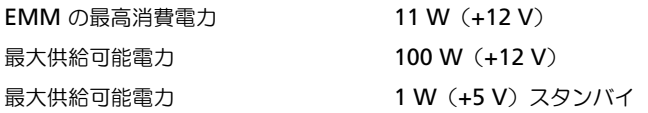

#### サイズと重量

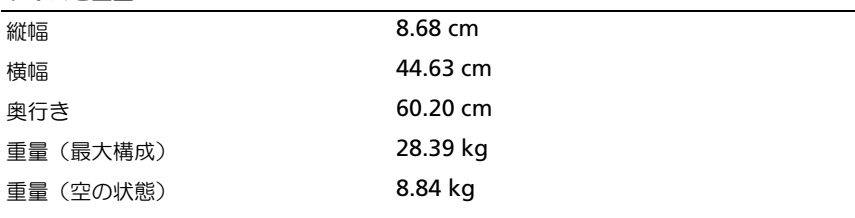

#### 環境

#### メモ : 特定のシステム構成でのその他の環境条件の詳細については、 **www.dell.com/environmental\_datasheets** を参照してください。

温度

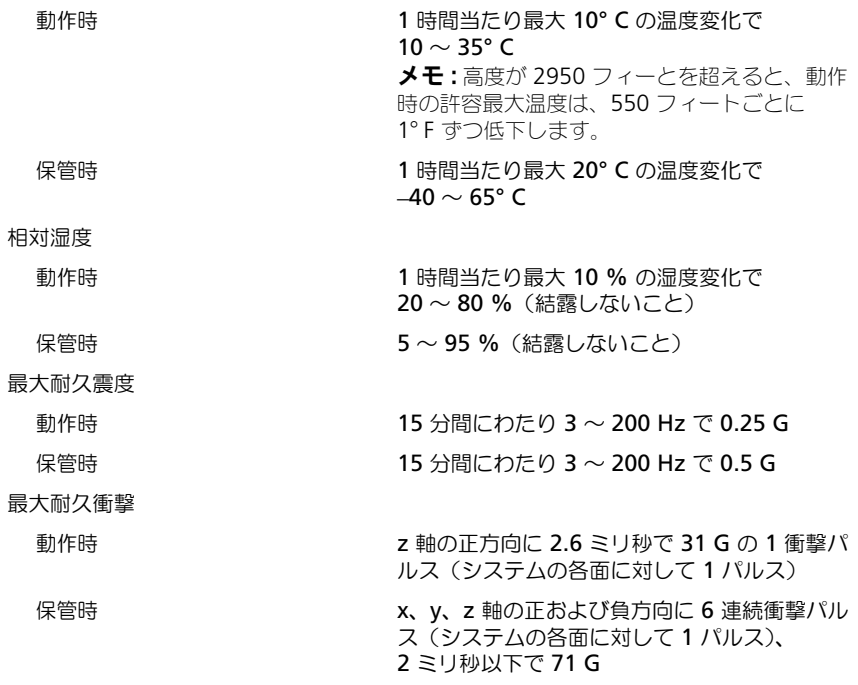

#### 環境(続き)

高度

動作時 –16 ~ 3,048 m メモ : 高度が 2950 フィートを超えると、動作 時の許容最大温度は、550 フィートごとに 1° F ずつ低下します。

保管時  $-16 \sim 10,600 \text{ m}$ 

空気汚染物質レベル

クラス G2 またはそれ未満(ISA-S71.04-1985 の定義 による)

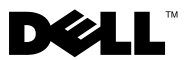

규제 모델 시리즈 E03J

# Dell™ PowerVault™ MD1200 저장장치 인클로저 시스템 시작 안내서

## 주 , 주의 및 경고

- 주 : " 주 " 는 컴퓨터를 보다 효율적으로 사용하는 데 도움을 주는 중요 정보를 나타냅니다 .
- 주의 : " 주의 " 는 지침을 준수하지 않으면 하드웨어 손상이나 데이터 손실의 위험이 있음을 알려 줍니다 .
- 경고 : " 경고 " 는 재산상의 피해나 심각한 부상 또는 사망을 유발할 수 있는 위험이 있음을 알려 줍니다 .

이 문서의 정보는 사전 통보 없이 변경될 수 있습니다 . **© 2009 Dell Inc.** 저작권 본사 소유 .

Dell Inc. 의 서면 승인 없이 어떠한 방식으로든 본 자료를 무단 복제하는 행위는 엄격히 금지 됩니다 .

본 설명서에 사용된 상표 : *Dell*, *DELL* 로고 , *PowerEdge*, *OpenManage* 및 *PowerVault* 는 Dell Inc. 의 상표입니다 .

본 문서에서 특정 회사의 표시나 제품 이름을 지칭하기 위해 기타 상표나 상호를 사용할 수도 있습니다 . Dell Inc. 는 자사가 소유하고 있는 상표 및 상호 이외에 기타 모든 상표 및 상호에 대한 어떠한 소유권도 없습니다 .

규제 모델 시리즈 E03J

\_\_\_\_\_\_\_\_\_\_\_\_\_\_\_\_\_\_\_\_

2009 년 8 월 P/N G603M Rev. A00

# 설치 및 구성

경고 : 다음 절차를 수행하기 전에 시스템과 함께 제공되는 안전 지침을 검토 하십시오 .

#### 시스템 포장 풀기

시스템 포장을 풀고 각 항목을 확인합니다 .

#### 레일 및 시스템을 랙에 설치

 $\bigwedge$  주의 : 폐쇄형 또는 멀티 유닛 랙 조립품에 설치할 경우 , 랙 환경의 작동 주위 온도가 주위 실온보다 높을 수 있습니다 . 그러므로 , 제조업체가 지정한 최대 주위 온도 (Tma) 와 호환되는 환경에 장비를 설치하는 것을 고려해야 합니다 . 자세한 내용은 53 [페이지의](#page-54-0) " 기술 사양 " 을 참조하십시오 .

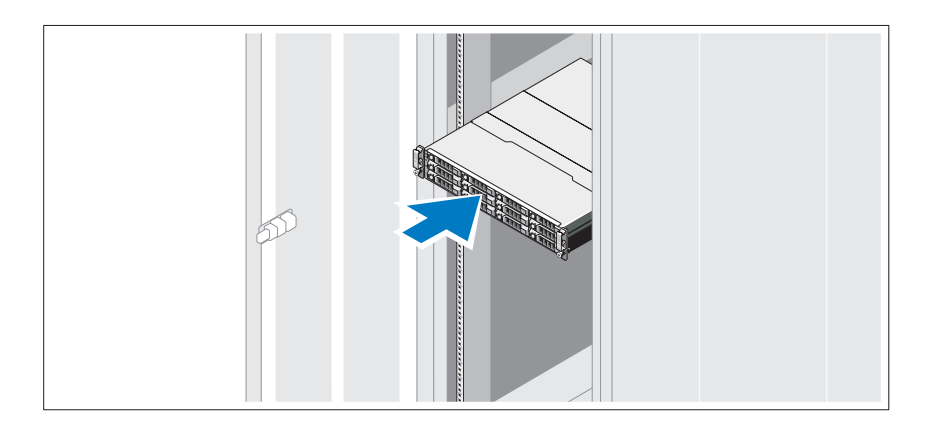

안전 지침 및 시스템과 함께 제공되는 랙 설치 지침에 따라 레일을 조립하 고 시스템을 랙에 설치합니다 .

## 전원 케이블 연결

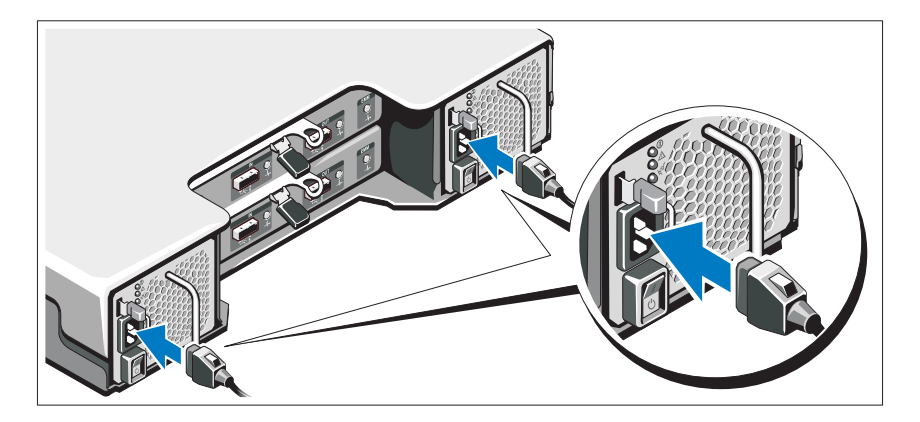

전원 케이블을 연결하기 전에 전원 스위치가 꺼짐 (OFF) 위치에 있는지 확인하십시오 . 시스템의 전원 케이블을 시스템에 연결합니다 .

## 전원 케이블 고정

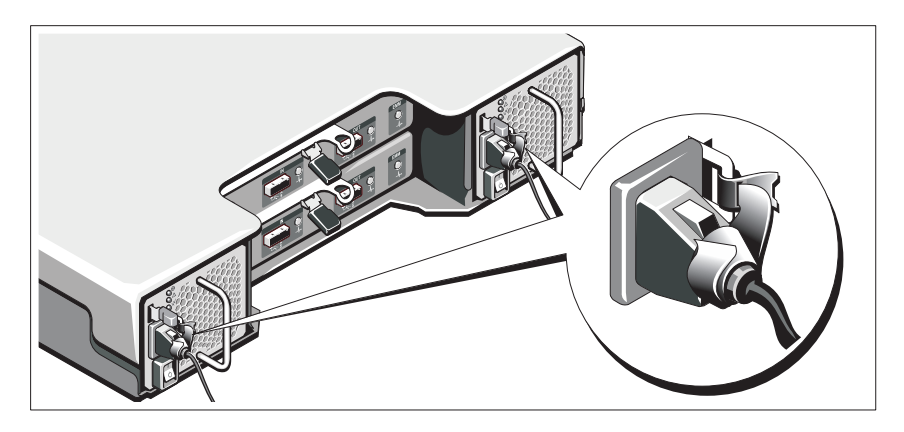

시스템 전원 케이블을 그림에 표시된 대로 구부리고 제공된 스트랩을 사용 하여 브래킷에 케이블을 단단히 고정시킵니다 .

전원 케이블의 반대쪽 끝을 접지된 전원 콘센트나 UPS( 무정전 전원 공급 장치 ) 또는 PDU( 배전 장치 ) 와 같은 별도의 전원에 연결합니다 .

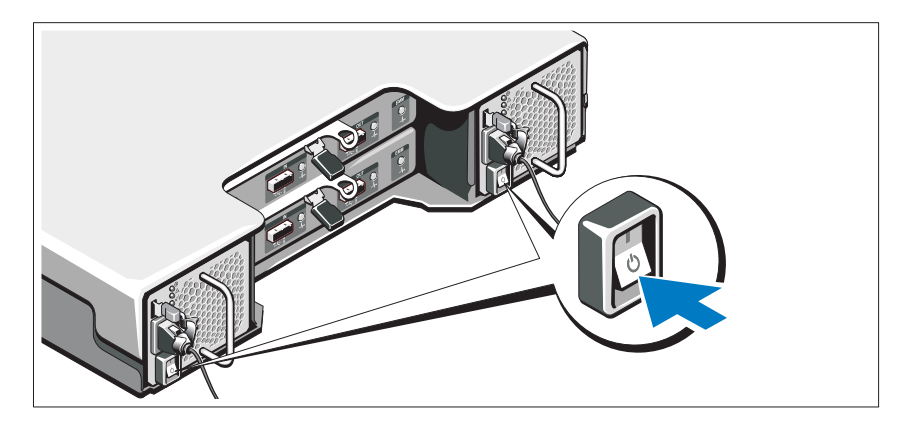

전원 스위치를 켜짐 (ON) 위치로 누릅니다 . 그러면 전원 표시등이 켜집니 다.

주 : 시스템을 켜기 전에 저장장치 인클로저가 서버에 연결되어 있고 모드 스 위치가 분할 또는 단일 모드로 설정되어 있는지 확인하십시오 .

## 베젤 ( 선택 사양 ) 설치

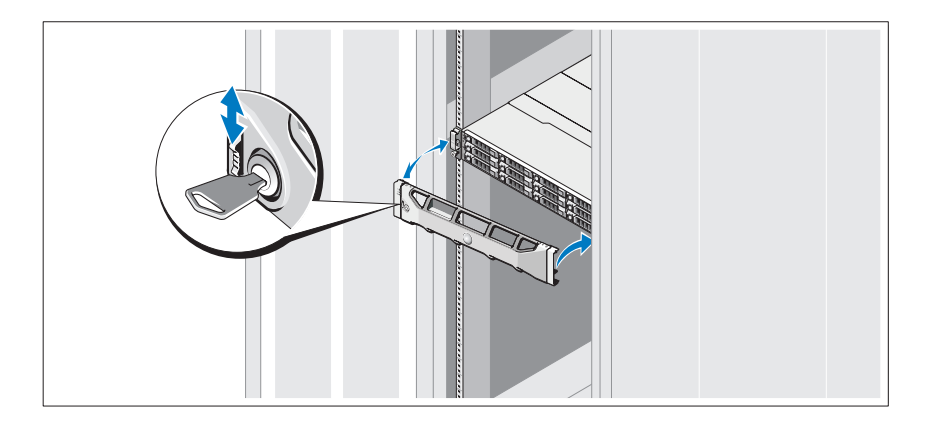

베젤 ( 선택 사양 ) 을 설치합니다 .

# 기타 필요한 정보

#### 경고 : 시스템과 함께 제공된 안전 및 규제 정보를 참조하십시오 . 보증 정보 는 본 문서에 포함되거나 별도의 문서로 제공될 수 있습니다 .

- 랙 솔루션과 함께 제공되는 랙 설명서에는 시스템을 랙에 설치하는 방 법이 기술되어 있습니다 .
- *하드웨어 소유자 매뉴얼*에서는 시스템 기능에 대한 정보를 제공하고 시스템 문제 해결 방법 및 시스템 구성요소 설치 또는 교체 방법을 설명 합니다 . 이 문서는 support.dell.com/manuals 에서 온라인으로도 제공 됩니다 .
- 운영 체제, 시스템 관리 소프트웨어, 시스템 업데이트 및 시스템과 함께 구입한 시스템 구성요소와 관련된 설명서 및 도구를 비롯하여 시스템 을 구성 및 관리하는 데 필요한 설명서 및 도구를 제공하는 모든 매체가 시스템과 함께 제공됩니다 .
	- 주 : 새로운 업데이트가 없는지 support.dell.com/manuals 에서 항상 확인 하십시오 . 업데이트에는 최신 정보가 수록되어 있으므로 다른 문서를 읽기 전에 반드시 먼저 참조하시기 바랍니다 .

## NOM 정보 ( 멕시코에만 해당 )

다음 정보는 멕시코 표준 규격 (NOM) 의 요구 사항을 준수하는 본 문서에 기술된 장치에 대한 내용입니다 .

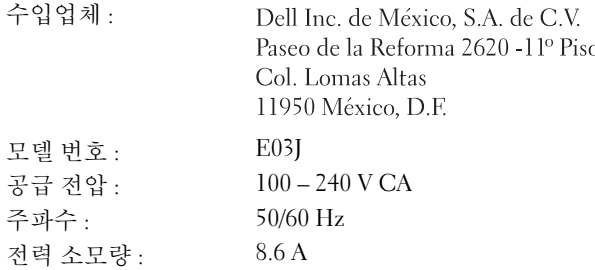

# <span id="page-54-0"></span>기술 사양

# 드라이브

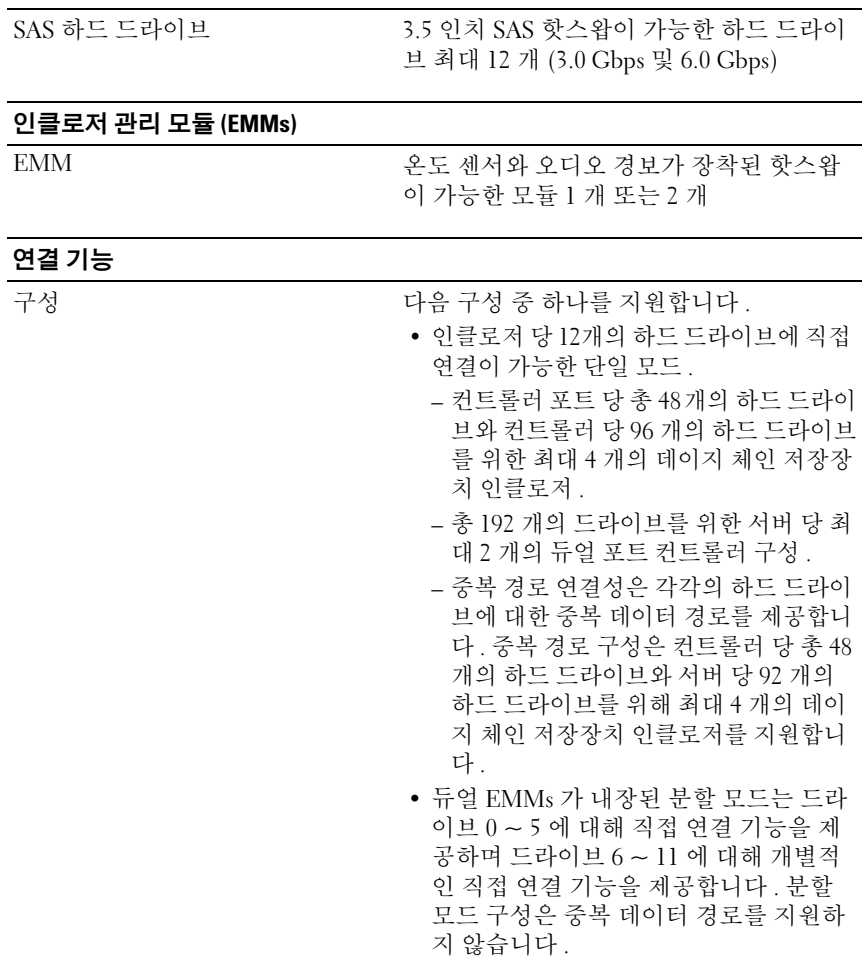

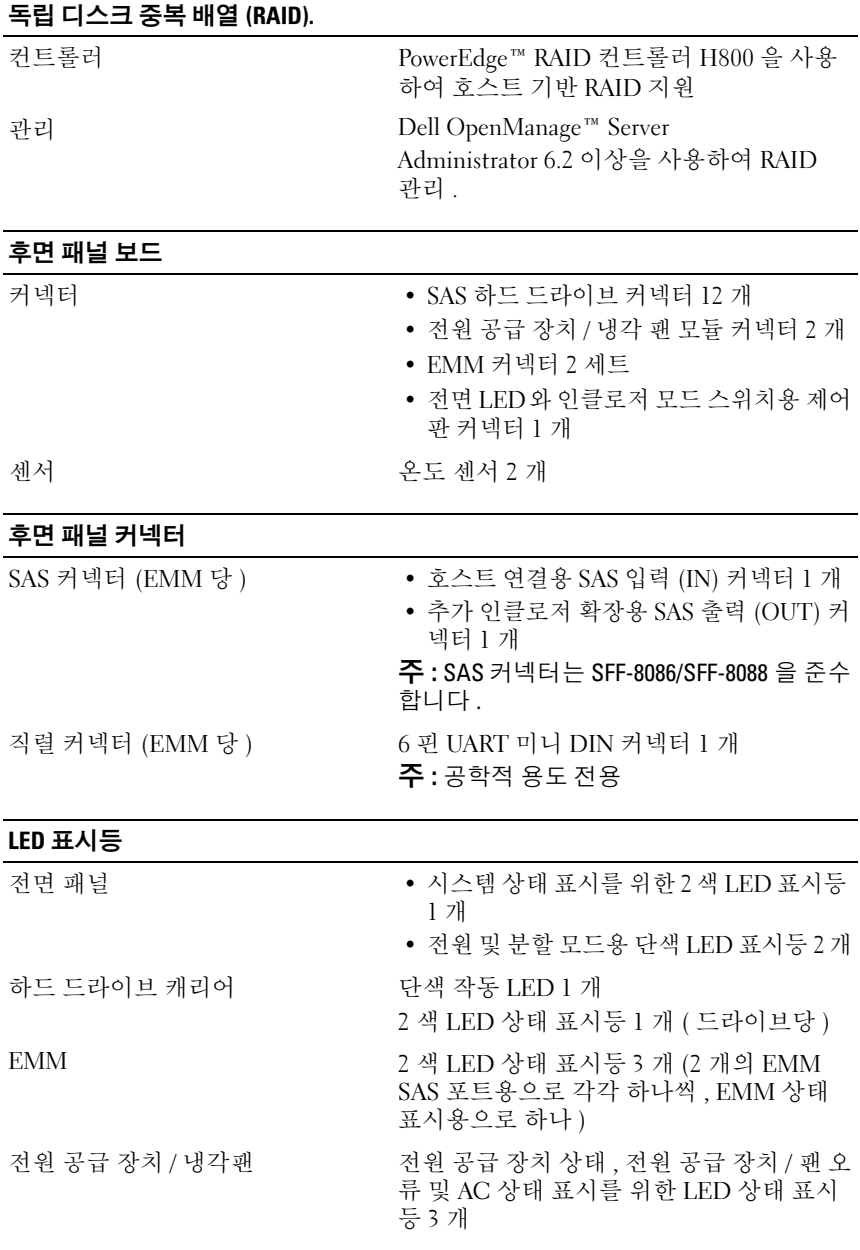

### 스위치

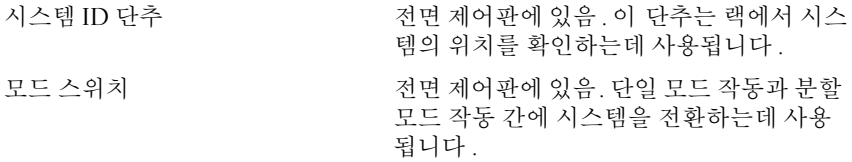

## 전원 공급 장치

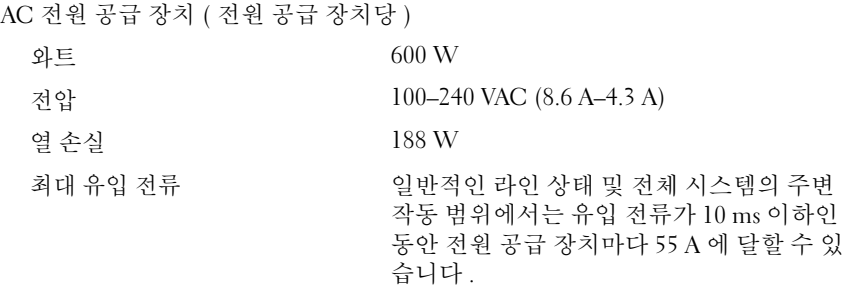

## 사용 가능한 하드 드라이브 전원 ( 슬롯당 )

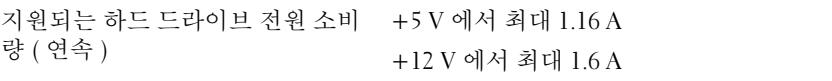

## EMM 전원 ( 슬롯 당 )

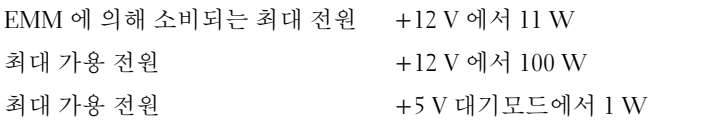

## 실제

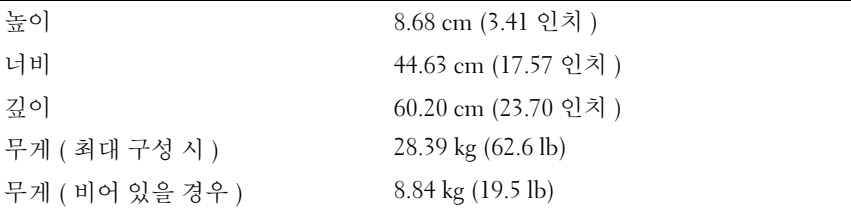

### 환경

주 : 특정 시스템 구성을 위한 환경 측정에 대한 자세한 정보는 www.dell.com/environmental\_datasheets 를 참조하십시오 .

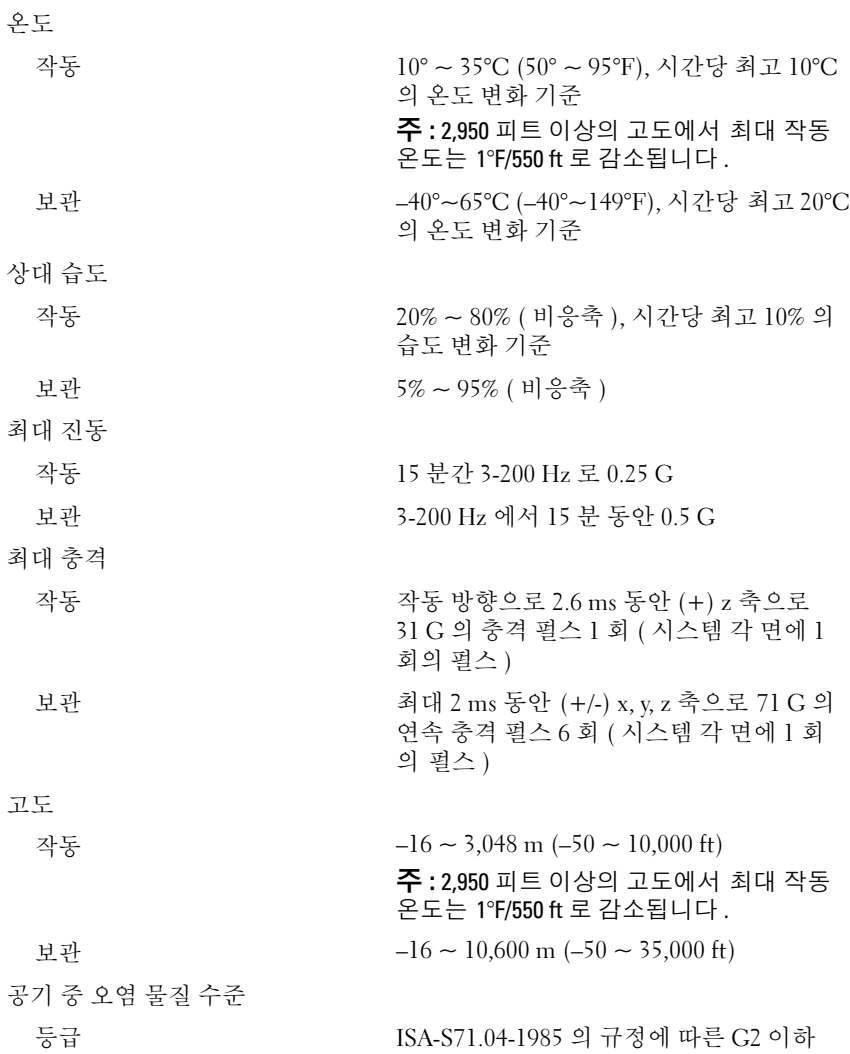

Printed in Malaysia. 马来西亚印制<br>Dicetak di Malaysia. 말레이시아에서 인쇄

www.dell.com | support.dell.com

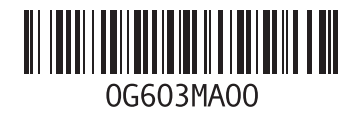

Printed in China. 中国印制 Dicetak di China. 중국에서 인쇄<br>Printed on Recycled Paper.

www.dell.com | support.dell.com

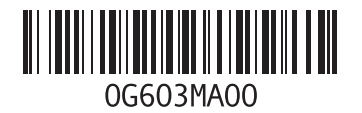